# Class 66/77 **Betriebsanleitung**

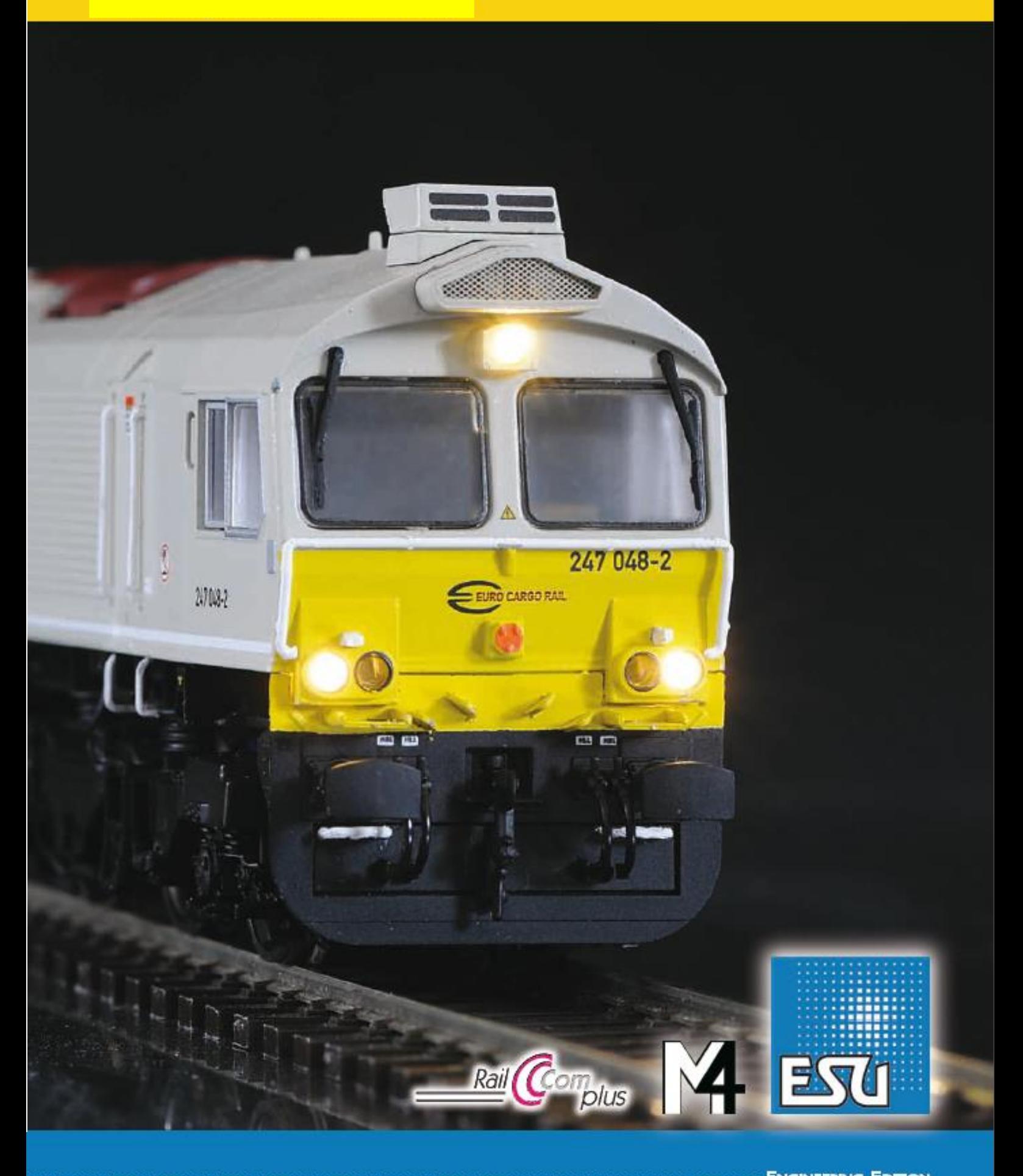

## **Class 66/77**

## **Mode d'emploi.**

**1re édition, septembre 2012.**

### **Contenu.**

#### **1. Déclaration de conformité.**

#### **2. Le prototype.**

#### **3. Le modèle H0.**

- 3.1. Conseils importants. A lire en premier lieu.
- 3.2. Déballage de la locomotive.
- 3.2.2. Montage et démontage du frotteur.
- 3.3. Particularités extérieures et intérieures de votre Class 66/77.

#### **4. La technologie du modèle ESU.**

- 4.1. Modes d'exploitation possibles de la Class 66/77.
- 4.1.1. Exploitation analogique.
- 4.1.2. Exploitation digitale.
- 4.1.2.1. Exploitation digitale avec les systèmes DCC.
- 4.1.2.2. DCC avec RailComPlus®.
- 4.1.2.3. Conditions pour RailComPlus®
- 4.1.2.4. Annonce M4.
- 4.1.2.5. Exploitation digitale avec Märklin® 6021.
- 4.2. Votre premier trajet
- 4.2.1. Fonctions éclairage.
- 4.2.2. Fonctions de sonorisation..
- 4.2.3. Détecteur de courbes et d'aiguillages.
- 4.2.4. Générateur fumigène synchronisé.
- 4.2.4.1. Remplissage du système.
- 4.2.4.2. Fonctionnement du générateur fumigène.
- 4.2.5. Réserve d'énergie : PowerPack.

#### **5. Modifier les réglages du décodeur.**

- 5.1. Configuration Variables (CVs)
- 5.1.1. Standardisation de la NMRA.
- 5.1.2. Bits et bytes.
- 5.2. Programmation du décodeur.
- 5.2.1. Programmation avec les systèmes DCC.
- 5.2.2. Programmation avec Märklin® 6021.
- 5.2.2.1. Passer en mode programmation.
- 5.2.2.2. Mode court.
- 5.2.2.3. Mode long.
- 5.2.3. Réglages avec la Central Station® et Mobile Station® de Märklin®.
- 5.2.4. Programmation avec le Programmer de ESU.
- 5.3. Réglages des adresses.
- 5.3.1. Adresses courtes en exploitation DCC.
- 5.3.2. Adresses longues en exploitation DCC.
- 5.3.3. Adresses Motorola®.
- 5.3.3.1. Adresses consécutives.
- 5.4. Ajuster les caractéristiques de roulement.
- 5.4.1. Temporisation à l'accélération et au freinage.
- 5.4.1.1. Mode manœuvres.
- 5.4.2. Tension de démarrage. Vitesse maximale.
- 5.5. Tronçons de freinage.
- 5.5.1. Mode de freinage DC.
- 5.5.2. Tronçon de freinage Märklin®
- 5.5.3. Mode de freinage Lenz® ABC.
- 5.6. Réglage du volume.
- 5.6.1. Volume global.
- 5.6.2. Réglage individuel des bruitages.
- 5.6.3. Bruitage moteur.
- 5.6.4. Bruitages additionnels.
- 5.8. PowerPack

#### 5.9. Reset du décodeur.

5.10. Réglage de l'intensité de l'éclairage.

#### **6. Maintenance.**

- 6.1. Démontage de la carrosserie.
- 6.2. Lubrification.
- 6.3. Echange des essieux.
- 6.4. Remplacement des bandages d'adhérence.
- 6.5. Montage d'un attelage.
- **7. Accessoires supplémentaires.**
- **8. Support technique.**
- **9. Pièces de rechange.**
- **10. Liste des principaux CV.**
- **11. Certificat de garantie.**

#### **1. Déclaration de conformité.**

Le fabricant, ESU electronic solutions ulm GmbH & Co KG, Edisonallee 29, D-89231 Neu-Ulm, déclare, sous sa seule responsabilité, que le produit ''Locomotive diesel H0 Class 66/77 de ESU'', types 31050, 31051, 31052, 31053, 31054, 31055, est conforme à toutes les dispositions de la directive sur la compatibilité électromagnétique (2004/108/CE). Les normes harmonisées suivantes ont été appliquées:

EN 55014-1:2006 + A1: 2009: Compatibilité électromagnétique - Exigences pour les appareils électrodomestiques, outillages électriques et appareils analogues - Partie 1: Emission

EN 55014-2:1997 + A1: 2001 + A2: 2008: Compatibilité électromagnétique - Exigences pour les appareils électrodomestiques, outillages électriques et appareils analogues - Partie 2: Immunité.

Copyright 1998-2012 par ESU electronic solutions ulm GmbH & Co KG. Sous réserve d'erreurs, de modifications en vue d'une amélioration technique, de disponibilité, de délais de livraison. Tous droits réservés. Caractéristiques mécaniques et électriques ainsi que les illustrations sous toute réserve. ESU ne peut pas être tenu pour responsable des dégâts et leurs conséquences lors d'une utilisation inappropriée, la non-observance de ce mode d'emploi, des modifications non-autorisées.

Modèle de collection !! Ne convient pas aux enfants de moins de 14 ans. Danger de blessure lors d'une utilisation inappropriée.

Märklin est une marque déposée de la société Gebr. Märklin und Cie. GmbH, Göppingen. RailCom est une marque déposée de la société Lenz Elektronik GmbH, Giessen. RailComPlus est une marque déposée de la firme Lenz Elektronik GmbH, Giessen

ESU electronic solutions ulm GmbH & Co KG continue à développer ses produits selon sa politique. ESU se réserve le droit d'apporter, sans- avertissement préalable, des changements et des améliorations à tous les produits décrits dans ce manuel.

Toute duplication ou reproduction de cette documentation sous quelque forme que ce soit nécessite l'accord écrit de la firme ESU.

#### **2. Le prototype.**

Puissance – solidité – facilité de maintenance – prix d'achat intéressant : ces caractéristiques s'appliquent parfaitement aux locomotives diesel Class 66 et Class 77. Environ 650 exemplaires des deux types roulent actuellement sur des réseaux européens. Mais comment cette énorme et lourde locomotive canadienne, équipée d'une ancienne technologie mais cependant éprouvée, a-t-elle fait son apparition dans le parc de la DB?

Pour cela, il faut remonter un peu dans le temps. Suite à la libéralisation du trafic international de marchandises, de nouvelles entreprises de transport ferroviaire (Eisenbahnverkehrsunternehmen : EVU) sont apparues comme des champignons. Elles eurent besoin de locomotives puissantes pour assurer le trafic enlevé aux compagnies nationales.

Alors que des locomotives diesel de faible et moyenne puissance (par exemple, les séries V100 et V60 de la DB et DR ainsi que de petites locomotives) ont été vendues à des privés en nombre non négligeable, la DB n'a pas créé de marché pour de lourdes locomotives diesel.

Le nombre relativement faible de locomotives des anciens chemins de fer nationaux, série 220 (DB et DR), 221, 228 (ex. DR-V180), 231-241 (Ludmilla), qui circulent aujourd'hui en Allemagne, ont été soit vendues par la DB à l'étranger dans les années 1990 et en sont revenues, soit cédées à des musées et associations qui entretemps avaient fondé leur propre société de transport et offraient, par exemple, leurs services pour des trains de travaux.

Au tournant du millénaire, il manquait donc en Allemagne des locomotives qui auraient pu assurer économiquement la traction de lourds trains de marchandises. Les nouvelles locomotives telles que les DE AC33C (appelées Blue Tiger) de ADtranz-Bombardier étaient chères, dix locomotives seulement furent livrées à des compagnies privées. Les locomotives d'occasion relativement nouvelles comme l'ex-norvégienne ME 26 de Siemens faisant partie du pool Dispolok du constructeur, ne brillaient pas par leur fiabilité.

Une offre intéressante est alors venue indirectement d'Angleterre. En 1993, le gouvernement britannique avait entamé la privatisation progressive des chemins de fer. La compagnie américaine Wisconsin Central RR (WC) créa la filiale English, Welsh & Scottish Railway (EWS) qui reprit une grande partie de la branche marchandises de l'ancienne société nationale British Rail (BR). Comme bon nombre d'anciennes locomotives de la British Rail étaient en fin de carrière, la EWS voulut commander 250 nouvelles machines. A partir de 1985, la Electro-Motive Division (EMD) avait

livré au total 15 machines du type JT 26 CW-66 au groupe de construction britannique Foster Yeoman. La EWS décida de commander chez EMD une version simplifiée et moins chère de cette Class 59 qui fut alors introduite comme Class 66. Cette procédure a beaucoup accéléré les formalités d'homologation en Angleterre.

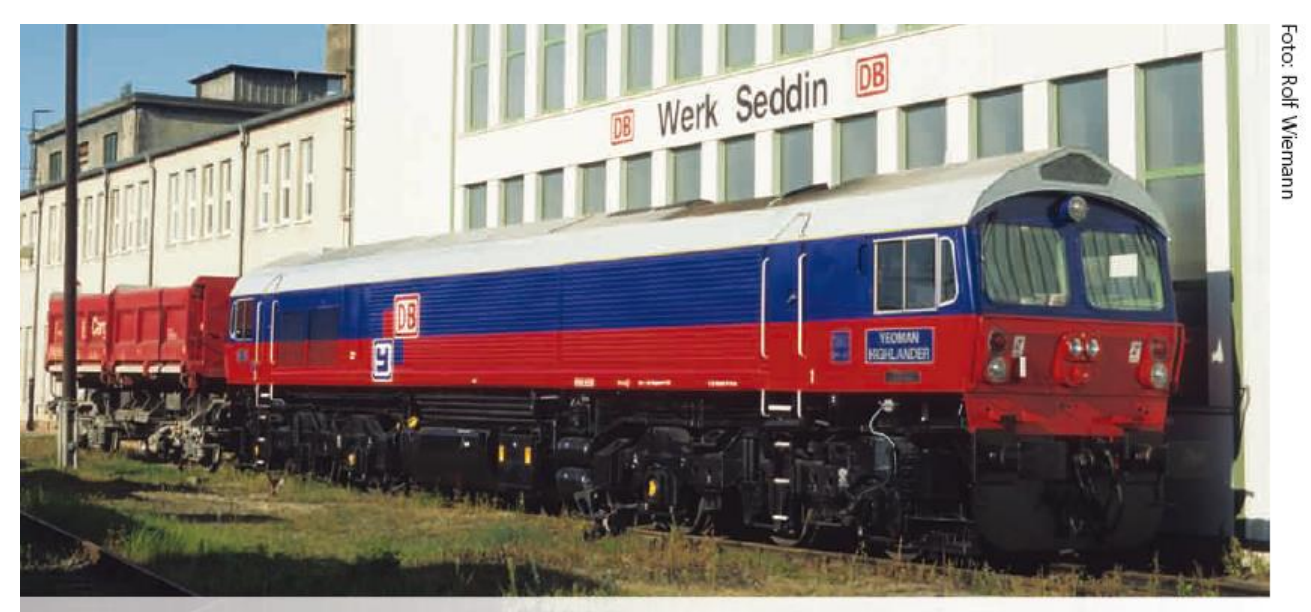

Die bei der DB als 259 003 eingereihte Yeoman Highlander des Typs JT 26 CW-66 ist die Vorgängerin der Class 66 und steht am 28.9.1997 in Seddin.

*La Yeoman Highlander type JT 26 CW-66 numérotée 259 003 à la DB est le modèle qui a précédé la Class 66. Seddin, 28 septembre 1997.*

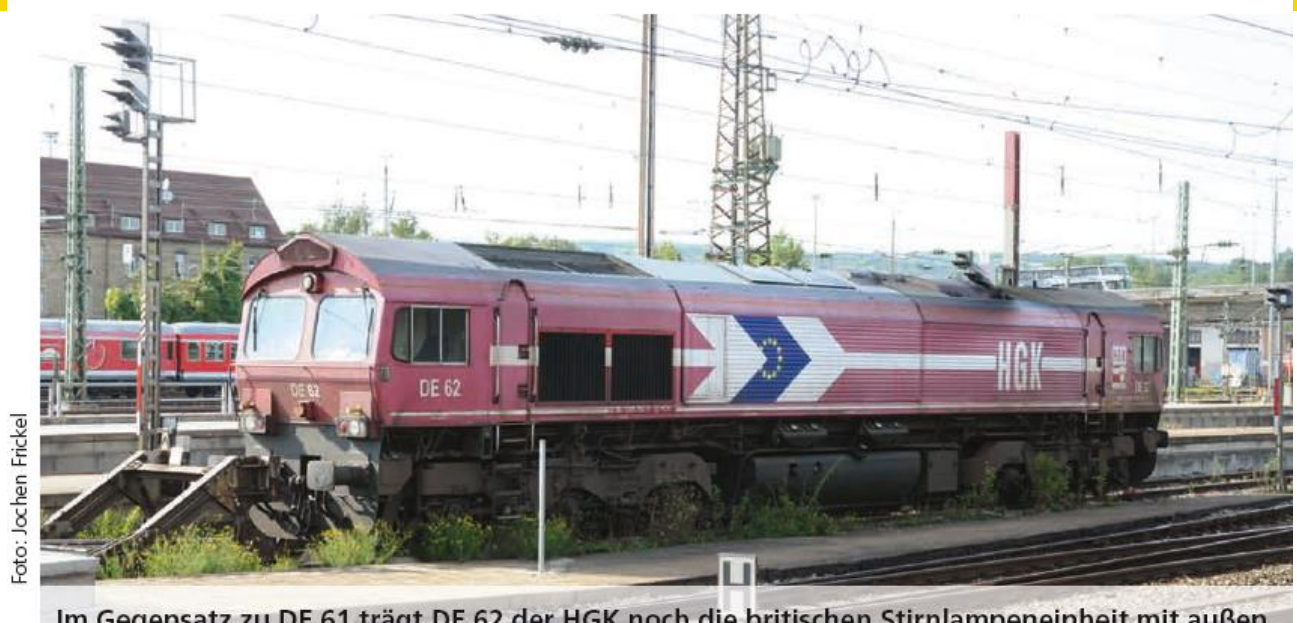

Im Gegensatz zu DE 61 trägt DE 62 der HGK noch die britischen Stirnlampeneinheit mit außen liegender "Positionsleuchte". Aufnahme 24.08.2011 in Ulm Hbf.

*Contrairement à la DE61, la DE 62 de HGK est encore équipée d'un bloc optique britannique avec feux de position sur le bord extérieur.*

L'expérience positive avec les locomotives Yeoman a prouvé que la technique simple était absolument fiable. La base technique de la Class 59 et de la Class 66/77 qui lui a succédé, est celle de la famille américaine SD40 qui comprend environ 5550 exemplaires.

La Class 59 construite en 1990 et 1994 avaient déjà les phares principaux disposés côte à côte, comme la Class 66/77. A partir de 1998, s'ajoutèrent à ces 15 Class 59, environ 650 machines du type Class 66, dont les premiers exemplaires ont été livrés aux chemins de fer britanniques.

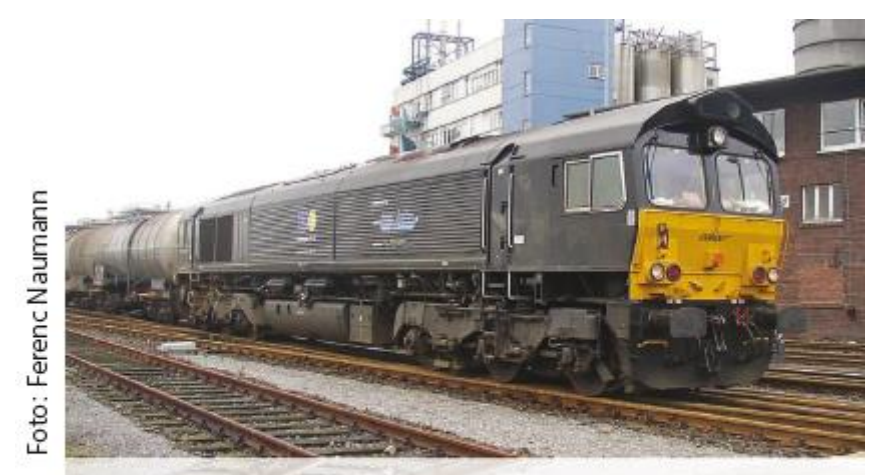

Das Vorbild der ESU-Lok ist häufig vor Kesselwagen zu sehen. Genauso nimmt sie aber auch Autotransportzüge von Opel oder Erzzüge aus Belgien an den Haken.

*On voit souvent le prototype de la locomotive de ESU en tête de wagons citernes. Elle tracte aussi des trains de transport de voitures Opel ou des trains de minerai de Belgique*.

La codification Class 59 ou Class 66 provient du système de classification britannique. L'appellation d'usine JT42-CWR aurait été plus difficile à mémoriser pour un usage quotidien. La DB a acheté le groupe de construction Foster Yeoman, de ce fait la Class 59 a fait son apparition dans le parc de la DB. En 1997 la DB a fait venir la 59 003 construite en 1985 pour subir des tests en Allemagne. Après ceux-ci, la DB a vendu la machine à l'entreprise Heavy Haul Power International (HHPI) spécialisée dans la logistique des matériaux de construction. La première société ferroviaire qui a

eu l'idée de faire venir la Class 66 en Allemagne, fut la HGK. Comme la Class 59 avait déjà été admise en Allemagne,

HGK put faire homologuer plus facilement des locomotives de conception semblable. En 1999, la société a acheté deux locomotives DE 61 et DE 62 auxquelles elle a fait passer de nombreux tests. Après une conclusion positive, on a loué d'autres locomotives.

Malgré certains inconvénients tels que, par exemple, le niveau sonore interne élevé et l'absence de dispositif de réchauffement, la puissance et le rapport qualité-prix ont été déterminants. Presque en même temps, la Class 66 a fait son apparition dans d'autres pays européens. Les EVU qui possèdent ou louent des Class 66 sont situées aujourd'hui en Allemagne, France, Belgique, Pays-Bas, Luxembourg, Norvège et Pologne. Comme la plupart des machines du Benelux sont équipées du système de sécurité allemand, on les rencontre régulièrement jusqu'à Berlin ou Bâle.

#### **Technologie.**

Déjà de simples données techniques peuvent expliquer le succès de cette machine en Europe. Le moteur GM à deux temps de douze cylindres CE-12N-710G3B développe une puissance de 3194 ch (2350 kW). Il entraîne le générateur de courant continu AR8/CA6 qui fournit le courant pour les moteurs de traction D43.

Un dispositif anti-patinage régule le moteur sur des voies glissantes. Avec une puissance de traction au démarrage de 409 kN et une puissance de traction en continu de 260 kN, seule la 241 remotorisée de la DB (450/290 kN) peut lui faire concurrence. Avec ses 4000 ch, celle-ci est nettement plus puissante mais ne peut rouler qu'à 100 km/h. En outre, la 241 s'est avérée être en opération moins stable que la 232 dont elle est dérivée. Seules les électriques BR 151, 155 et les locomotives modernes à courant triphasé peuvent l'égaler.

#### **Caractéristiques techniques.**

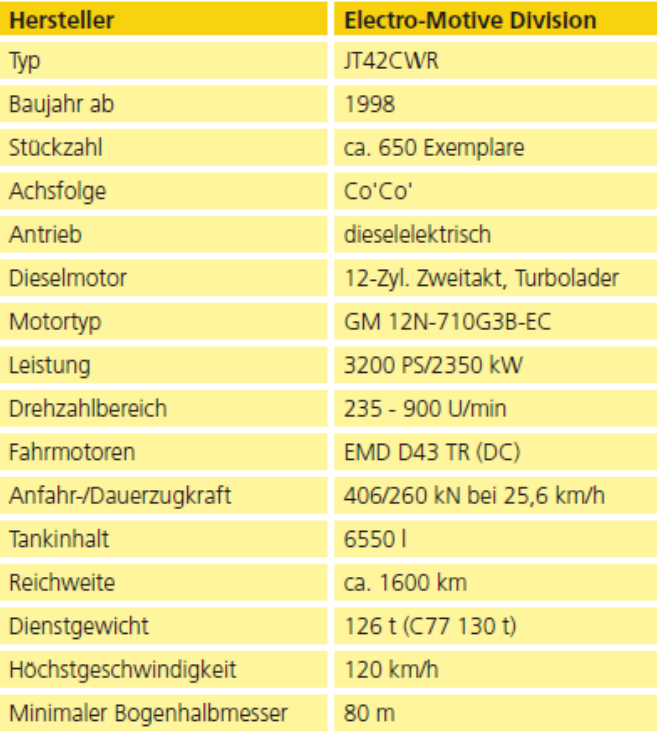

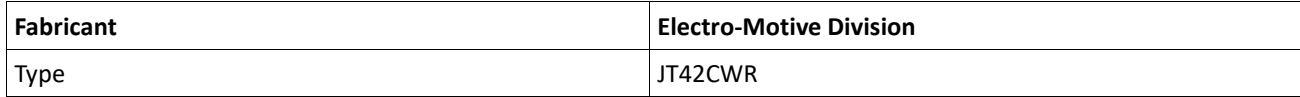

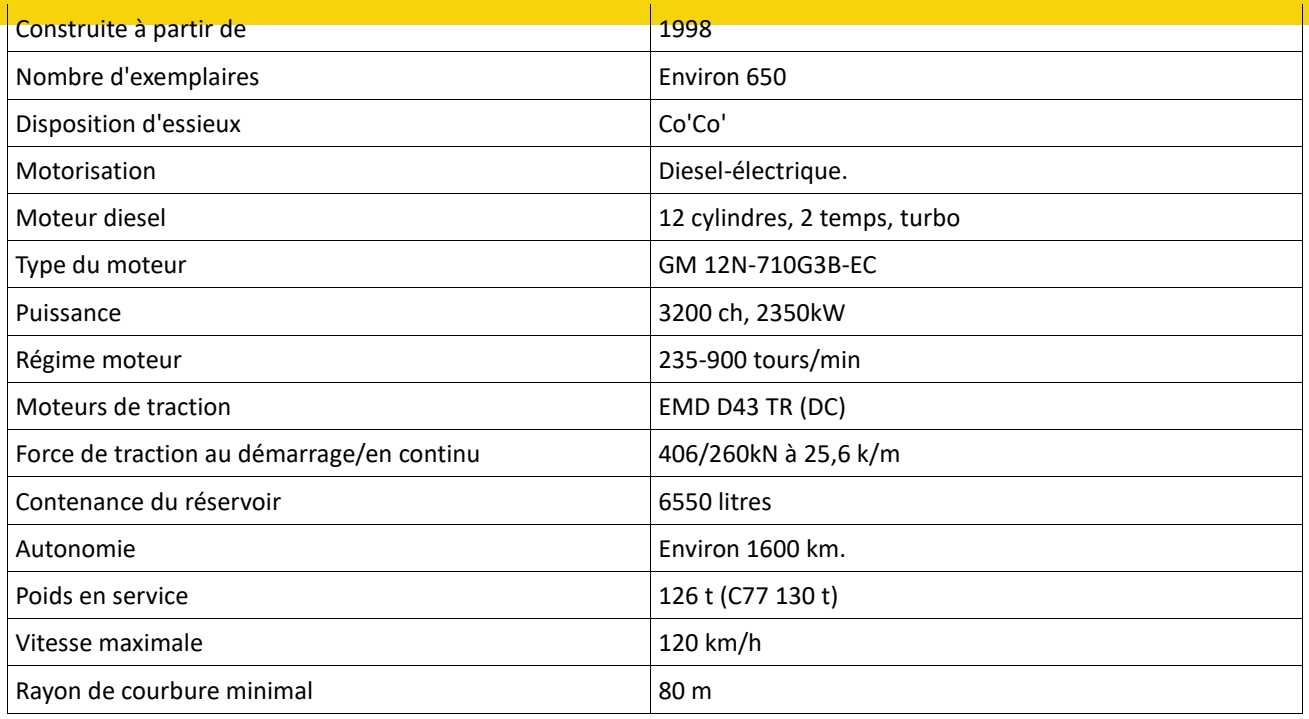

Avec une vitesse de pointe de 120 km/h, les Class 66 peuvent même se mêler aux autres trains de marchandises sur les lignes principales électrifiées. Une grande partie de leur affectation se fait donc sur des lignes électrifiées. La raison réside dans la capacité des locomotives diesel à tracter, le cas échéant, un train depuis une voie de garage reculée jusqu'à sa destination dans un atelier sans devoir changer de locomotive.

Une critique des utilisateurs de la classe 66 est l'absence d'un dispositif de réchauffement, ce qui oblige le personnel à laisser tourner le moteur lorsque la température extérieure est inférieure à 10°C, comme c'est la mauvaise habitude en Amérique depuis des décennies. C'est seulement à partir de 2006 que les Class 77 furent équipées d'un système de réchauffement.

Le moteur deux temps tournant à un régime compris entre 235 et 900 tours/minute produit le ronronnement caractéristique.

Ce ronronnement est cependant plus agréable pour les personnes situées à l'extérieur que pour le personnel en cabine, le constructeur ayant été avare avec le matériau d'isolation phonique. Cela se manifeste par un bruit de fond sensiblement plus élevé par rapport aux locomotives de la famille V160 ou V300. De plus, très peu de machines étaient équipées d'une climatisation.

A Mühldorf et Oberhausen, les gares d'attache des propres machines de la DB, on entend les conducteurs dire que cet ajout serait vu comme un avantage majeur par rapport à toutes les autres locomotives diesel de la DB pour trains de marchandises. Deux séries de la Class 66 roulent en Europe. Pour mieux les distinguer, la version la plus récente est souvent désignée comme Class 77.

La dénomination des locomotives est maintenant JT42CWRM. Le "M" est mis pour "modified" (modifié). La DB AG possède aussi de nombreuses Class 66 de par sa participation à la française Euro Cargo Rail (ECR). Les machines numérotées 66 sont originaires d'Angleterre et appartenaient à EWS. A cause des dispositifs de sécurité allemands, ces locomotives ne peuvent être utilisées qu'en France. Les nouvelles Class 77 gris-clair peuvent, par contre, rouler sur le réseau de la DB.

Les différences extérieures par rapport à la première série sont la porte latérale du côté gauche donnant accès au compartiment moteur, les grilles d'aération latérales légèrement plus hautes et une plus grande grille d'aération sur le toit. De plus, les fenêtres latérales de la cabine ont été modifiées.

#### **Livrée.**

Pour les bogies, il n'y a qu'une seule couleur: le noir foncé RAL 9005, typique des chemins de fer. La plupart des machines utilisées en Allemagne proviennent du pool de locomotives de Mitsui Rail Capital Europe (MRCE) dont la

carrosserie a été maintenue en noir ou gris. Pour des contrats à long terme, certaines des 17 locomotives ont été ''habillées'' selon les souhaits du client.

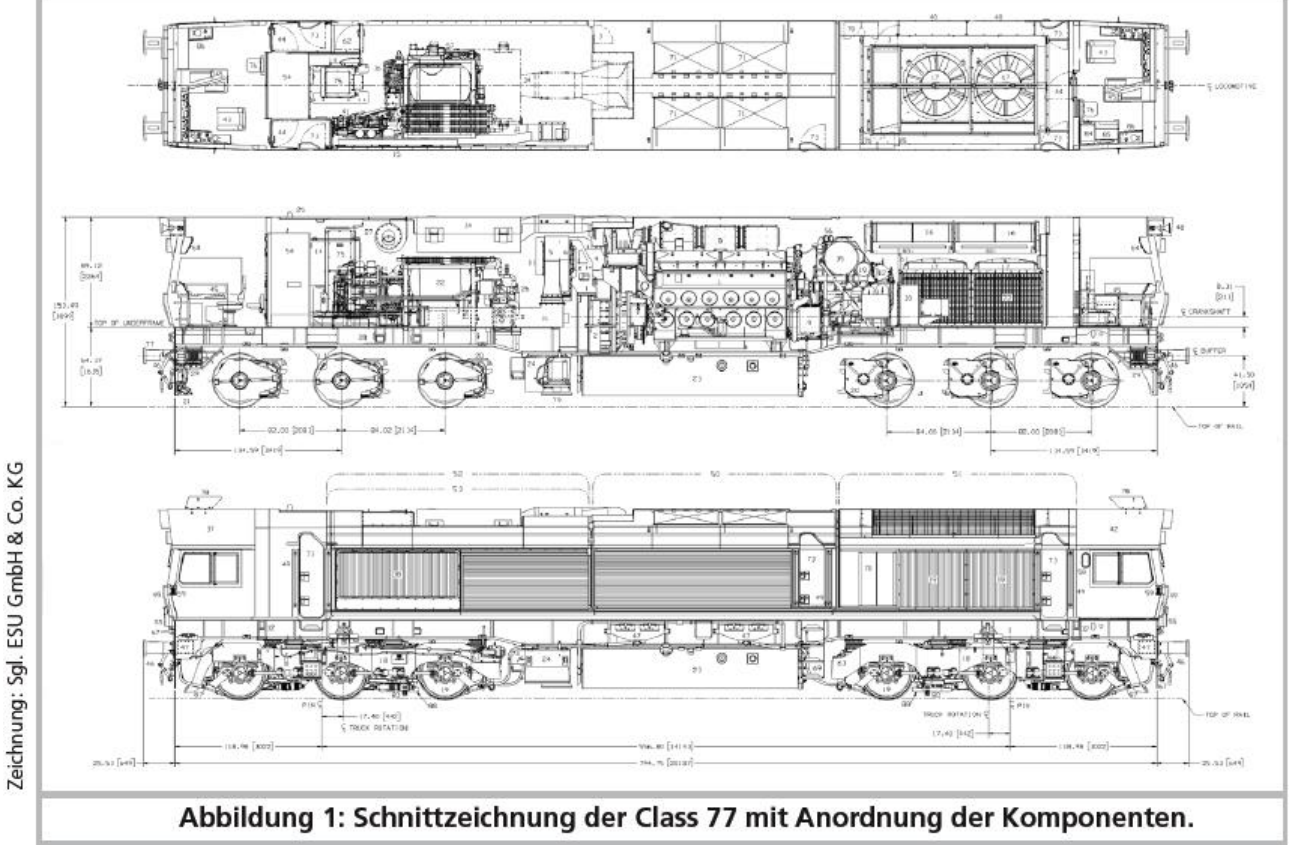

*Illustration 1 : vue en coupe de la Class 77 avec disposition des composants.*

Un panneau jaune de contraste est peint sur les faces d'about, sous les fenêtres. La couleur la plus connue est le rouge de HGK (*Häfen und Güterverkehr Köln).* Comme les contrats de location à long terme le prévoient, les locomotives de location ont été peintes dans la couleur de l'entreprise RAL 3000. A part les deux machines DE 61 et DE 62, qui, de plus, ont été peintes dans un rouge plus foncé, toutes les locomotives HGK portent ce panneau de contraste jaune ou blanc aux faces d'about. Ce qui est exigé pour les machines pénétrant au Benelux.

#### **Affectation.**

Comme les Class 66 ne sont pas équipées du système de chauffage des trains, elles sont donc utilisées uniquement pour le fret ferroviaire. Les convois à tracter dépendent du secteur dans lequel les propriétaires ou sociétés de leasing sont actifs. Euro Cargo Rail offre actuellement la gamme la plus polyvalente de machines. Après l'achat de ECR par la DB, on en est arrivé à la situation absurde suivante : seule une partie des 60 nouvelles locomotives trouvait une affectation dans notre pays voisin, la France.

En 2009, la DB Schenker Rail souhaitait envoyer à la retraite les 217 et 225 de la région de Mühldorf et les 232 de la Ruhr. Sans tarder, la DB fit venir à Mülhdorf six nouvelles locomotives Class 77 de France, six autres à Oberhausen. L'adaptation aux conditions allemandes eut lieu dans l'atelier de la DB à Cottbus. Comme on manquait d'expérience avec ces poids lourds américains à Cottbus, Mühldorf ou Oberhausen, il a fallu presqu'un an pour que les machines roulent sans problème.

Les Class 66 provenant de Mühldorf tractent de lourds trains complets de wagons citernes, les machines de Oberhausen sont affectées au transport de l'acier.

Avec la 653-03, la Ruhrtalbahn assure principalement la traction de trains de wagons citernes, de wagons porte-auto, de wagons minéraliers et de wagons porte-conteneur.

Cependant, la locomotive est aussi louée par des opérateurs de trains-musée ou de trains spéciaux lors du transfert des voitures à vide. Les modélistes peuvent donc aussi accrocher des voitures de voyageurs à leur Class 66/77.

Malgré certains inconvénients, ces locomotives ont acquis une bonne réputation auprès des conducteurs lorsqu'il s'agit de faire avancer de lourds convois sur des voies glissantes. Néanmoins, les locomotives sont également toujours attelées à des trains plus courts. Avec ses Class 66, HGK tracte principalement des trains complets mais avec des chargements différents.

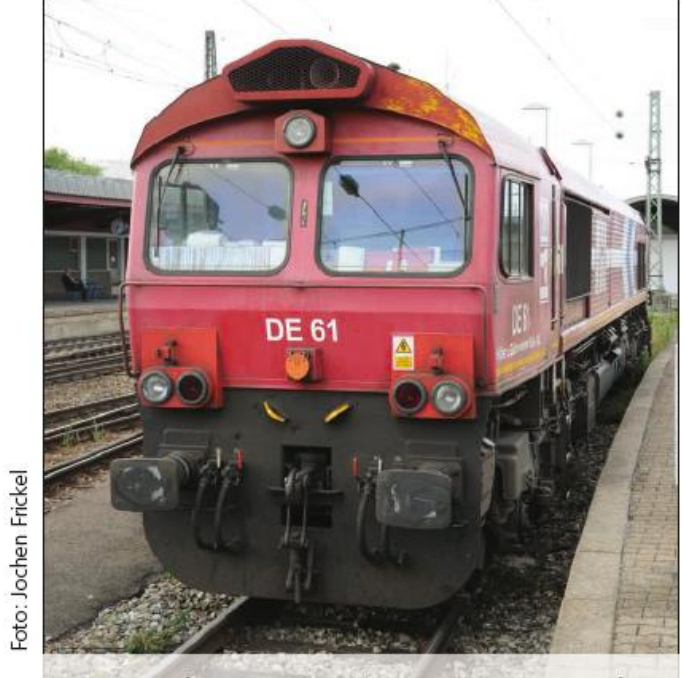

Die vom harten Einsatz geprägte DE61 der HGK darf nur in Deutschland fahren.

*Marquée par une utilisation intensive, la DE61 de HGK ne peut rouler qu'en Allemagne*

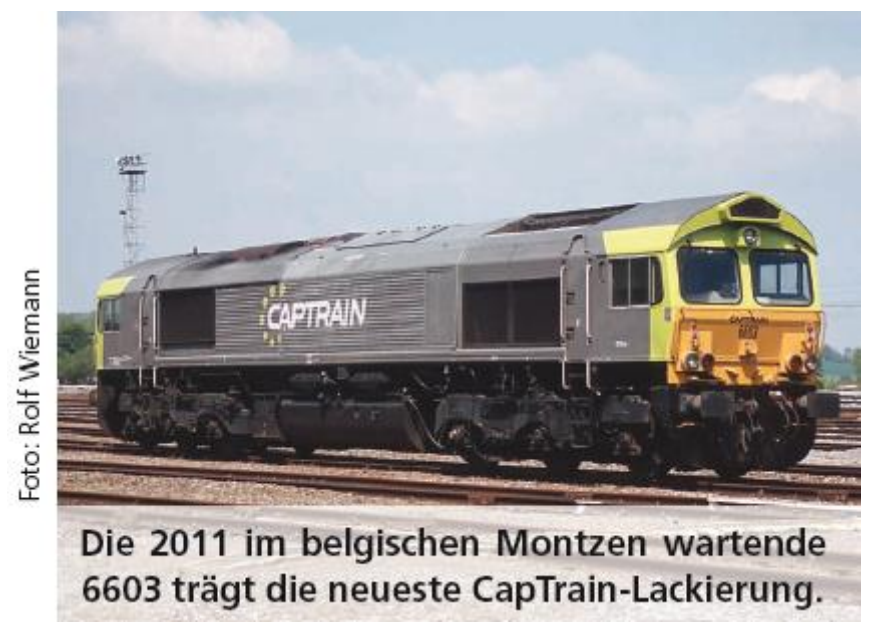

*La 6603 en attente à Montzen (Belgique) porte la dernière livrée CapTrain (2011).*

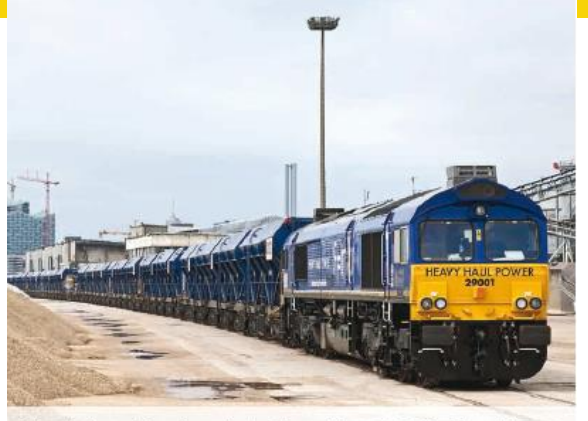

Hoch im Norden ist Class 77 29001 der Heavy Haul Power (HHPI) am Kirchenpauerkai in Hamburg, im Bereich Baustoff-Logistik beschäftigt.

*Tout au nord, la Class 77 29001 de Heavy Haul Power (HHPI) sur le Kirchenpauerkai à Hambourg, employée dans le secteur des matériaux de construction.*

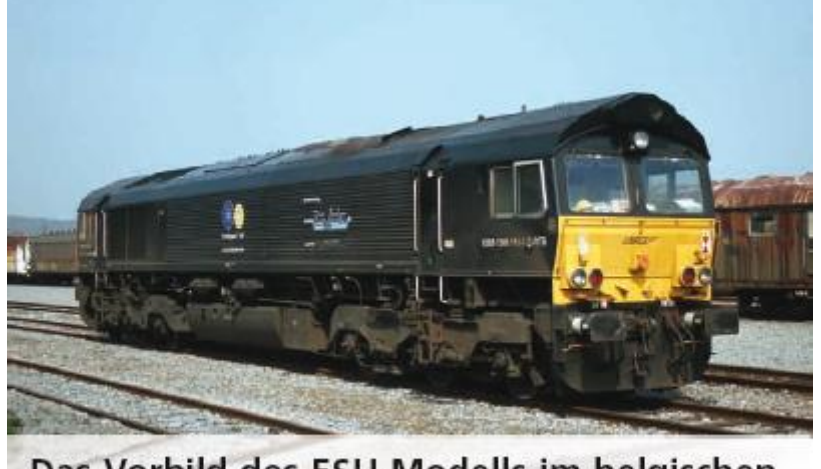

Das Vorbild des ESU-Modells im belgischen Montzen.

*Le prototype du modèle ESU dans la gare belge de Montzen.*

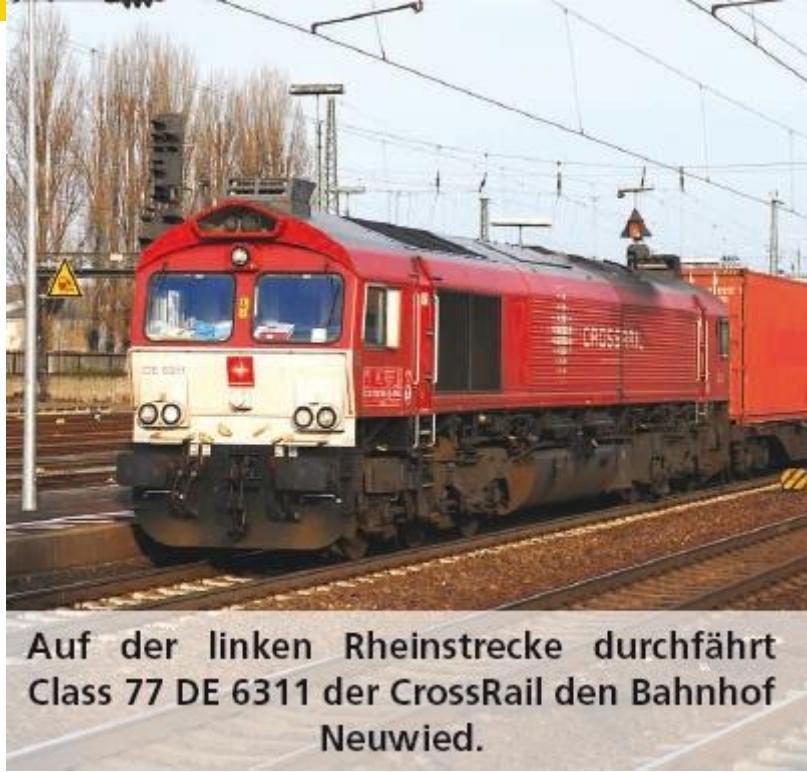

*Sur la rive gauche du Rhin, la Class 77 DE 6311 de Crossrail traverse la gare de Neuwied.*

#### **3. Le modèle H0.**

**3.1. Conseils importants. A lire en premier lieu.**

Nous vous félicitons pour l'achat de la locomotive diesel-électrique Class 66/77 HO. Votre modèle HO présente quelques nouvelles fonctions. Ce mode d'emploi va vous permettre de vous familiariser pas à pas avec les possibilités de la Class 66/77. C'est pourquoi nous vous demandons de le lire attentivement avant la mise en route de votre loco. Bien que ce modèle réduit soit de construction robuste, une mauvaise manipulation peut provoquer des blessures à l'utilisateur ou occasionner des dégâts à la locomotive. Dans le doute, renoncez à une expérimentation 'coûteuse'.

- La locomotive n'est pas un jouet, vous ne devez pas la faire fonctionner sans surveillance.
- Lors de l'utilisation du générateur de fumée, il faut absolument veiller à une bonne aération de la pièce.
- Le liquide fumigène doit être hors de portée des enfants. Il contient des substances qui peuvent provoquer des problèmes de santé s'il est ingéré. En cas de contact avec les yeux, consultez immédiatement un médecin.
- Videz la pipette complètement avant de la replacer dans la boîte, sinon du liquide fumigène pourrait se répandre.
- A protéger de l'humidité.
- Lorsque vous travaillez sur la locomotive, celle-ci ne doit jamais être sous tension. Replacez la carrosserie avant de faire rouler à nouveau la locomotive.
- Veillez à ce qu'aucun fil ne soit écrasé et qu'il n'y ait pas de court-circuit.

Attention : tous les modèles figurant sur les illustrations sont des spécimens dont l'exécution peut différer des modèles de série.

#### **3.2. Déballage de la locomotive.**

Avec les deux mains, ôtez du logement en mousse le support en plastic sur lequel la locomotive est vissée. Sur le dessous du support en plastic, une clé à six pans est clipsée. Couchez maintenant la locomotive sur un côté, d'une main maintenez la locomotive et le support et de l'autre dévissez la vis à six pans.

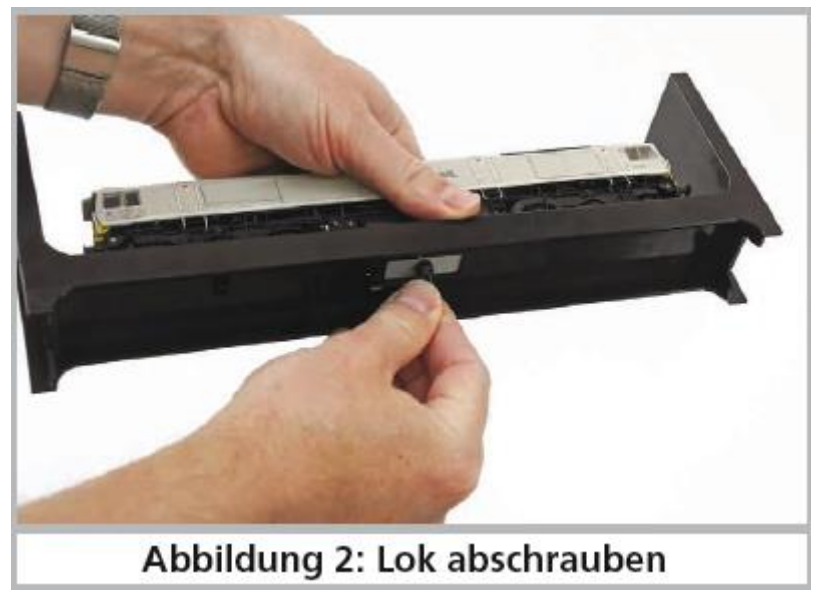

*Illustration 1 : dévisser la locomotive.*

Deux tenons sont prévus sur le fond du support en plastic pour conserver la clé à six pans.

Veuillez conserver tous les éléments de l'emballage et ce mode d'emploi en vue d'un usage futur. Seul l'emballage d'origine assure une protection contre les dégâts lors du transport. Pour un envoi par la poste, veuillez revisser la locomotive sur son support et la placer dans le logement en mousse. Emballez la boîte soigneusement. Vous allez maintenant adapter votre Class 66/77 en fonction du type d'alimentation de votre réseau. Si vous êtes märkliniste, vous avez besoin d'une loco avec frotteur, vous pouvez placer la Class 66/77 sur la voie, entrer l'adresse 03 et la faire rouler immédiatement.

Le frotteur ne sert pas seulement à capter le courant sur les plots de contact mais il assure aussi, en l'insérant, la liaison électrique entre les deux rails de sorte que les douze roues assurent ensemble le contact avec les rails. Si vous avez un réseau deux-rails, vous devez enlever le frotteur. Pour le démontage, veuillez consulter le chapitre 3.2.2.

#### **3.2.2. Montage et démontage du frotteur.**

Démontage : placez tout d'abord la locomotive sur le toit. Ensuite, vous placez l'outil de telle manière que les quatre extrémités de l'étrier métallique pénètrent dans les quatre trous sous la plaque du frotteur. Pour enlever le frotteur, il faut d'abord pincer l'outil légèrement (!) et ensuite extraire le frotteur en exerçant une légère traction.

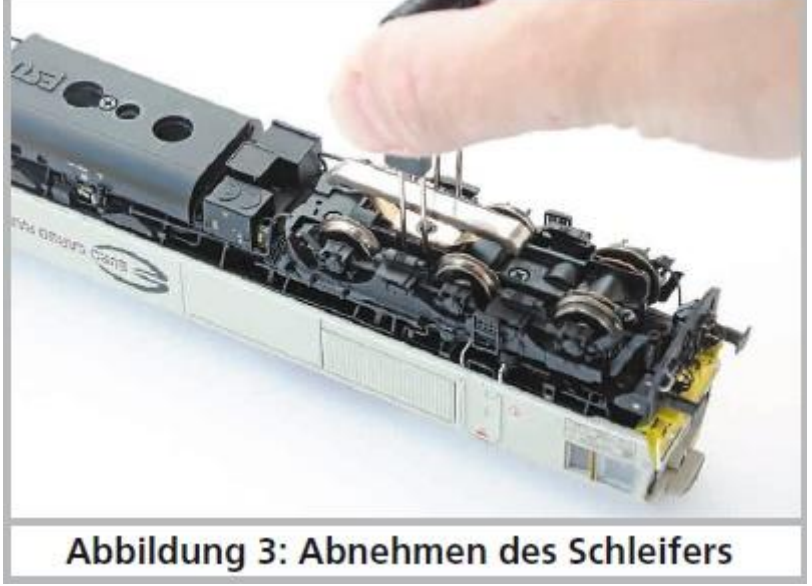

*Illustration 3 : démontage du frotteur.*

Montage : pour replacer le frotteur lors d'une exploitation en trois-rails, prenez-le entre votre pouce et l'index et insérez-le dans son logement. Veillez à placer le frotteur sur le bogie '1'. Ensuite, appuyez sur le frotteur jusqu'à ce qu'on entende un clic et c'est terminé!

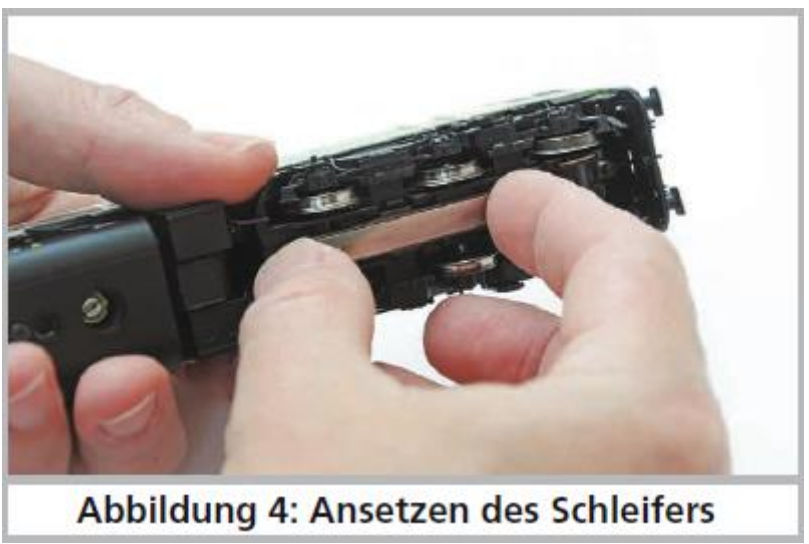

*Illustration 4 : pose du frotteur.*

#### **3.3. Particularités extérieures et intérieures de votre Class 66/77.**

Avec votre nouvelle Class 66/77, votre réseau fonctionnera avec un réalisme jamais atteint auparavant. De petits éléments en laiton et en plastic sont montés séparément sur la carrosserie et le châssis en métal avec les changements appropriés en fonction du numéro de la locomotive. Toutes les mains courantes sont en plastic résistant et placées séparément. Sur les flancs des bogies se trouvent des conduites en plastic.

Le grand haut-parleur alimenté par le décodeur LokSound V4.0 M4 résonne particulièrement bien vers l'extérieur à travers les grilles ajourées des ventilateurs. Le détecteur de courbes et d'aiguillages est une nouveauté qui, à vitesse réduite, déclenche le grincement typique.

Avec deux volants d'inertie et son commutateur optimisé pour le bruitage, le moteur ESU à haute performance à 5

pôles permet un grand développement de puissance et un roulement silencieux. L'entraînement fait sur quatre essieux.

Quatre bandages adhérents assurent une puissance de traction élevée. Les modélistes qui ne souhaitent pas la présence de bandages, peuvent se procurer six essieux sans bandages au moyen du bon joint à la locomotive. Pour un meilleur effet visuel, ces essieux sont munis de roues avec le profil RP25 (Veuillez consulter la page 26 !). Une réserve d'énergie 'PowerPack' est montée dans la locomotive pour que votre plaisir de faire rouler et d'écouter votre loco ne soit pas perturbé en passant sur des voies sales.

Un attelage normalisé à coulisse (NEM 362) assure toujours une liaison étroite entre la locomotive et son convoi.

En ce qui concerne l'éclairage, votre Class 66/77 est aussi conforme à la réalité à de nombreux points de vue. La locomotive possède naturellement une inversion de l'éclairage en fonction du sens de marche, éclairage assuré par des diodes électroluminescentes blanc chaud. Selon les besoins, on peut éteindre l'éclairage frontal faisant face au convoi. En mode manœuvres trois feux blancs sont allumés à chaque extrémité. L'éclairage de la cabine et du tableau de bord en fonction du sens de marche complète les fonctions éclairage. Comme la machine peut circuler dans plusieurs pays, on peut sélectionner la disposition des phares en fonction du pays : Belgique, Pays-Bas et France.

#### **4. La technologie du modèle ESU.**

L'élément central de votre Class 66/77 nouvellement acquise est le nouveau décodeur LokSound V4.0 M4. L'électronique du LokSound est responsable de la configuration et du pilotage de toutes les fonctions de conduite et des fonctions spéciales de la Class 66/77 :

- $\triangle$  marche avant et marche arrière
- $\triangle$  fonctions éclairage
- $\triangle$  fonctions bruitage
- $\triangle$  fonction fumigène

En plus de M4, le décodeur LokSound V4.0 M4 soutient aussi le format DCC avec RailComPlus, Motorola® et Selectrix® et peut être utilisé sur des réseaux analogiques. Il peut être programmé aussi bien avec des centrales DCC qu'avec des centrales Märklin®. Le décodeur reconnaît automatiquement le mode d'exploitation, vous ne devez rien régler vousmême.

Au cas où vous souhaiteriez modifier les paramètres par défaut de la locomotive (par exemple son adresse ou le volume du bruitage), nous vous recommandons instamment la lecture du chapitre 5. Vous y apprendrez de quels paramètres le décodeur LokSound V4.0 M4 dispose et comment les modifier en fonction des centrales digitales disponibles sur le marché.

#### **4.1. Modes d'exploitation possibles de la Class 66/77.**

#### **4.1.1. Exploitation analogique.**

La Class 66/77 peut aussi être utilisée sur des réseaux conventionnels (analogiques) à courant continu ou alternatif. Le nombre de fonctions disponibles est cependant très limité :

- marche avant arrêt marche arrière
- inversion de l'éclairage
- bruitage moteur (automatique)

La fonction fumigène n'est pas disponible en mode analogique. A partir d'une tension de 6,5V, le bruitage moteur se met en route. Dès que le transformateur débite une tension d'environ 8,5V, la locomotive démarre doucement. Des transformateurs à courant continu (par exemple ROCO®) ou à courant alternatif (par exemple Märklin®, Titan) conviennent pour l'exploitation analogique.

Une exploitation sans problème avec les régulateurs électroniques (exploitation PWM) ne peut pas être garantie à cause de la diversité des systèmes disponibles sur le marché.

Attention : la Class 66/77 doit être à l'arrêt avant d'envoyer un ordre d'inversion! Ne jamais inverser une locomotive en train de rouler.

#### **4.1.2. Exploitation digitale.**

Pour des caractéristiques de roulement réalistes, nous recommandons l'emploi d'un système digital. Seule l'exploitation en mode digital permet d'utiliser les fonctions spéciales incorporées.

Adresse de la loco par défaut :

03 (DCC et Märklin® Motorola®)

14 crans de marche avec Märklin® Motorola®.

En exploitation DCC le décodeur reconnaît automatiquement le nombre de crans de vitesse fixé par la centrale.

## **4.1.2.1. Exploitation digitale avec systèmes DCC.**

L'utilisation de la Class 66/77 est possible avec tout système DCC conforme. Vous pouvez commander le bruitage et les fonctions de la Class 66/77 au moyen des touches de fonction F0 à F21.

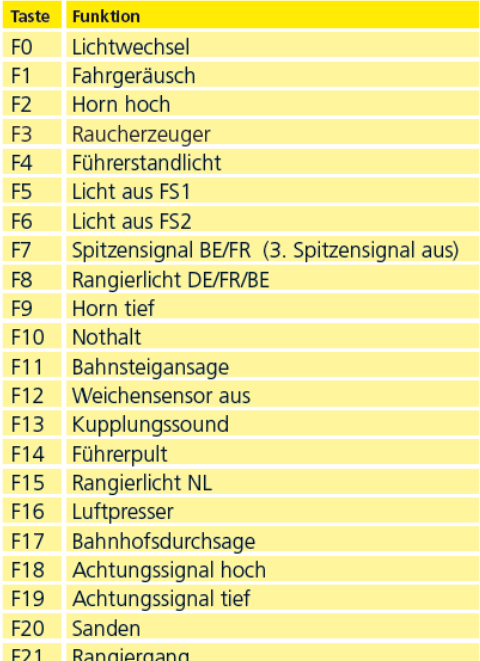

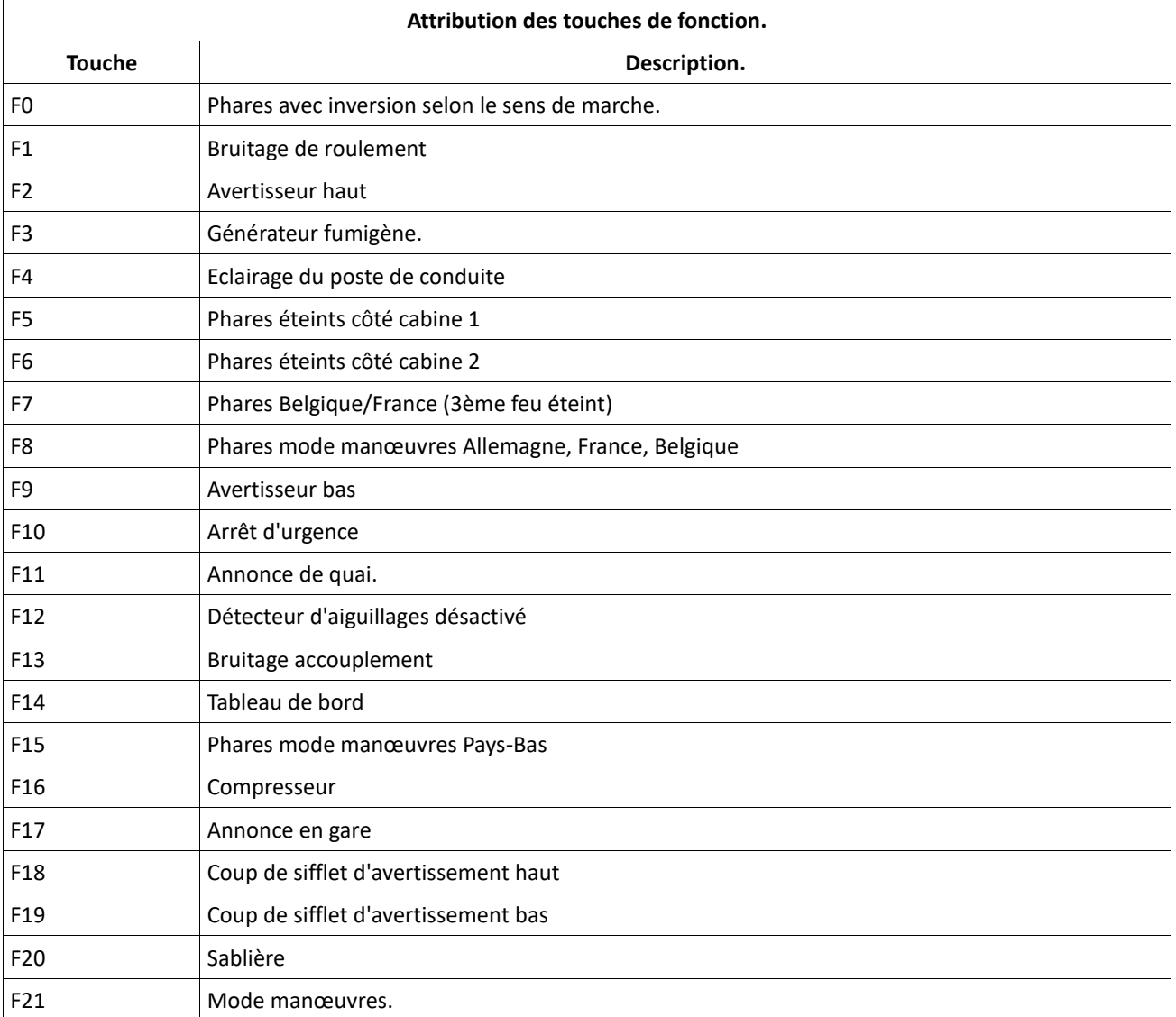

Nouvelles fonctions avec le décodeur LokSound V5.0

- **F22** Diesel vitesse plus élevée
- **F23** Diesel vitesse inférieure
- **F24** Diesel commutation acoustique on/off
- **F25** Frein dynamique
- **F26** Ralentissement loc
- **F27** Allumez / ôter le frein du train

Le nombre réel de fonctions disponibles est déterminé par votre centrale ou par le régulateur utilisé. En fonction du système, le nombre de touches de fonction disponibles peut varier.

#### **4.1.2.2. DCC avec RailComPlus®.**

Le LokSound V4.0 M4 prend en charge la fonction RailComPlus® développée par Lenz® en collaboration avec ESU. Cela veut dire que le décodeur s'annonce automatiquement aux centrales préparées pour RailComPlus®. Vous ne devrez plus jamais modifier l'adresse d'une nouvelle locomotive manuellement. Placez simplement la locomotive sur la voie.

#### **4.1.2.3. Conditions pour RailComPlus®.**

RailComPlus® nécessite une centrale digitale avec l'équipement approprié. La centrale ECoS de ESU supporte à partir de la version 3.4.0 les décodeurs équipés de la technologie RailComPlus®. Vous ne devez rien changer à votre décodeur. Il sera reconnu automatiquement.

Vous pouvez, bien sûr, modifier à volonté, le nom des locomotives, toutes les icônes des touches de fonction et symboles de locomotives et ensuite les réintroduire dans votre décodeur. Tout cela se fait automatiquement en arrière-plan.

Si vous ne souhaitez pas la détection automatique, vous pouvez annuler cette fonction en désactivant le bit 7 du CV 28.

#### **4.1.2.4. Annonce M4.**

**S**i vous utilisez une des centrales du système Märklin®, Central Station®, Central Station 2 ou Mobile Station®, la locomotive sera automatiquement détectée et intégrée dans le système. Le processus est entièrement automatique, aucun réglage n'est nécessaire.

Lors de l'annonce, DCC avec RailComPlus® a la priorité la plus élevée. Le décodeur va toujours s'annoncer à une centrale ECoS de ESU avec RailComPlus® et DCC même si M4 est actif. Si RailComPlus® n'est pas disponible, M4 sera traité comme seconde priorité. Le décodeur s'annoncera donc avec M4 à la Central Station® de Märklin.

Si vous pilotez la Class 66/77 avec une centrale Märklin® avec M4, seules les 16 premières fonctions sont disponibles.

#### **4.1.2.5. Exploitation digitale avec Märklin® 6021.**

L'utilisation de la Class 66/77 avec la centrale 6021 de Märklin® ne pose aucun problème. Le décodeur LokSound présente une particularité : en plus de l'adresse normale de locomotive, vous pouvez attribuer jusqu'à trois adresses supplémentaire appelées ''adresse consécutives''. Vous avez ainsi la possibilité de commuter 16 fonctions avec votre 6021. Reportez vous au chapitre 5.3.3.1.

#### **4.2. Votre premier essai.**

Vous souhaitez certainement essayer votre locomotive immédiatement. Nous vous recommandons de le faire pas à pas. Posez la loco sur les voies et appelez-la avec votre centrale.

#### **4.2.1. Fonctions éclairage.**

Enclenchez maintenant la fonction éclairage au moyen de la touche éclairage. Trois feux blancs devraient s'allumer à l'avant de votre Class 66/77 dans le sens de marche ainsi que deux feux rouges à l'arrière. Si vous le souhaitez, vous pouvez éclairer la cabine avec la touche F4 et ainsi y découvrir l'intérieur.

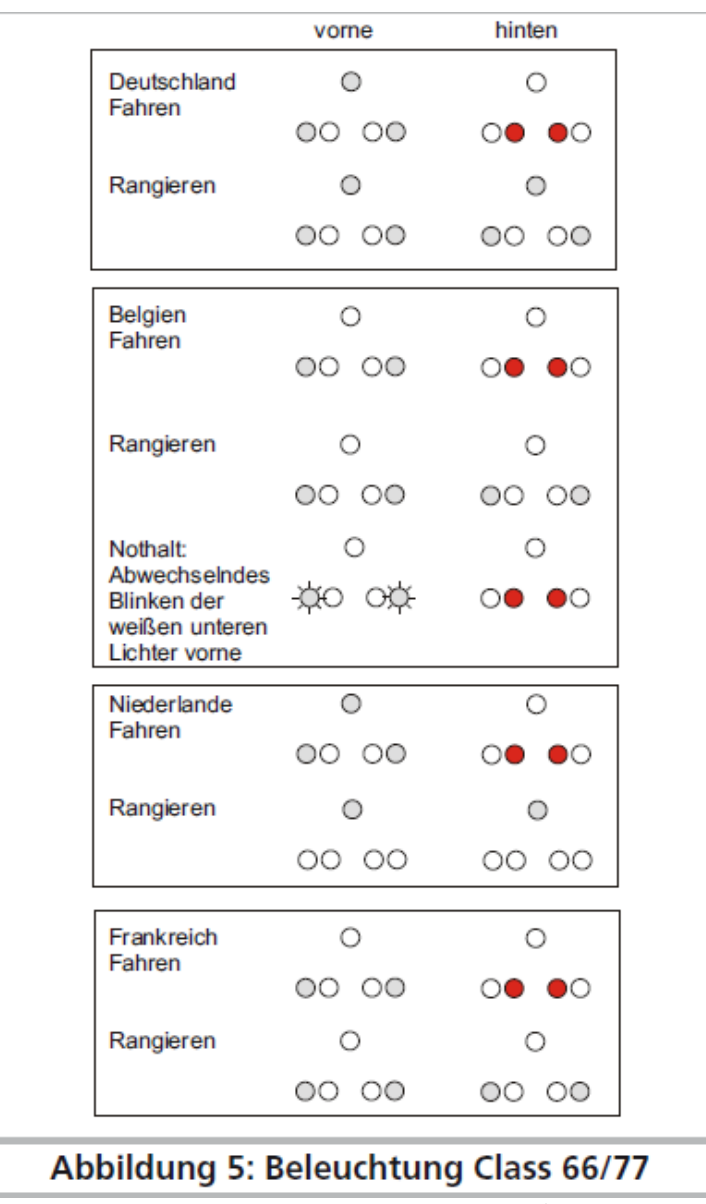

*Illustration 5 : éclairage de la Class 66/77*.

Lorsque les phares sont allumés (!) et que vous enclenchez en plus la fonction F7, le tableau de bord va également s'éclairer. Vous pouvez l'observer par les fenêtres latérales du poste de conduite.

Avec les touche F5 et F6, vous pouvez mettre une des extrémités de la locomotive dans le noir. Si votre convoi est accroché du côté du poste de conduite 1, enfoncez alors F5. En mode manœuvres, sans convoi, la touche F8 enclenchera un éclairage correct.

Quatre LEDs montées dans les bogies sont activées lors du freinage et simulent les étincelles produites par les sabots de frein sur la bande de roulement des roues comme on peut le voir sur des locomotives lors du freinage de trains lourds.

#### **4.2.2. Fonctions de sonorisation.**

En appuyant sur la touche F1 (pré-lubrification et démarrage) votre classe 66/77 ''s'éveille'' et on entend le ronronnement typique du moteur deux temps tournant au ralenti. Lorsque vous enclenchez le premier cran de vitesse, le régime du moteur diesel augmente avant que la loco ne démarre. Lorsque vous voulez accélérer ou ralentir en tournant le bouton du régulateur, le moteur réagit progressivement comme pour les locomotives dieselhydrauliques. Juste avant l'arrêt, le crissement des freins se fait entendre.

Au départ de votre centrale vous pouvez déclencher différents bruitages supplémentaires (voir tableau la section 4.1.2.1). Le volume de chaque bruitage peut être adapté individuellement selon vos souhaits. La section 5.6 explique la

#### facon de procéder.

La langue des annonces de quai peut être sélectionnée en fonction du pays. Entrez les valeurs suivantes dans le CV 48.

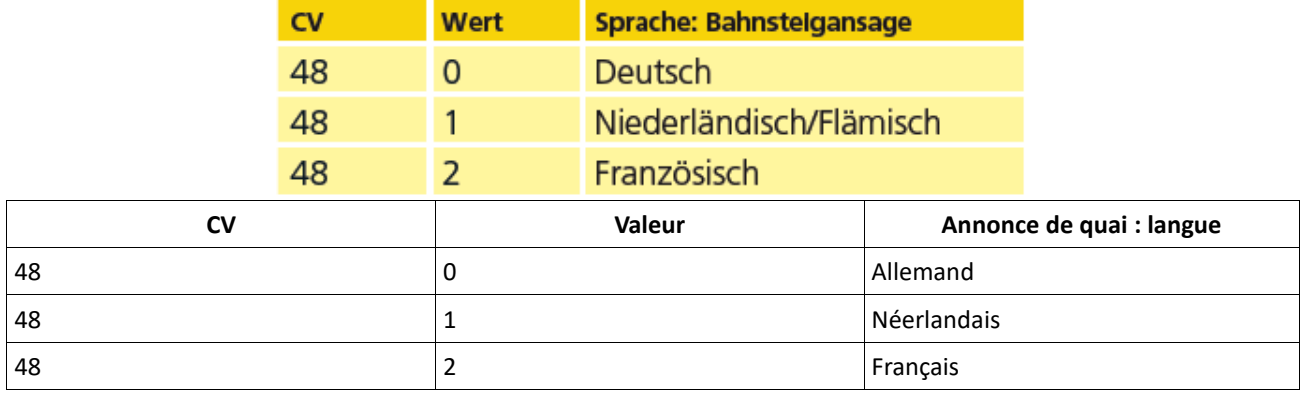

#### **4.2.3. Détecteur de courbes et d'aiguillages.**

La Class 66/77 est équipée d'un grand nombre de capteurs afin de reproduire un bruitage réaliste dans les courbes et sur les aiguillages.

Veuillez tenir compte des remarques suivantes :

Le détecteur de courbes et d'aiguillages ne fonctionne qu'à vitesse réduite. Si la loco est à l'arrêt ou si elle dépasse le cran de vitesse 7 (sur 28), le bruitage disparaît.

Le bruitage de roulement doit être activé, sinon il n'y a pas de reproduction des grincements en courbe, ni lors du passage sur les aiguillages. Le détecteur de courbe fonctionne à partir d'un rayon d'environ 80 cm. Avec de très grands rayons, il se pourrait qu'il ne détecte pas le déboîtement du bogie. Il est impossible d'éviter une certaine tolérance mécanique.

Les archets de contact pour les détecteurs d'aiguillage sont placés en-dessous des essieux 1 et 6 (ceux situés aux deux extrémités, voir illustration 11). Il ne faut en aucun cas les enfoncer à la main ou les plier. Traitez ces archets de contact avec précaution.

En passant sur les aiguillages, des étincelles peuvent se produire aux archets de contact. Les détecteurs de courbe ont été testés avec les systèmes AC et DC les plus courants. Lors du passage sur les aiguillages, il peut arriver que les bogies se soulèvent légèrement.

Si vous ne souhaitez pas entendre de bruitage dans les courbes ou sur les aiguillages, vous pouvez désactiver la fonction au moyen de la touche F12.

#### **4.2.4. Générateur fumigène synchronisé.**

La Class 66/77 est équipée d'un générateur fumigène synchronisé commutable à distance par la centrale. Le système se compose d'un réservoir pour le liquide fumigène, d'un évaporateur avec contrôle de température et d'une unité de ventilation qui contrôle le débit de fumée.

Le système contrôle aussi bien la quantité que l'intensité de la fumée produite en fonction des conditions de circulation. Il assure un mode d'exploitation réaliste. Ce système a été adapté à la Class 66/77 et amplement testé.

Pour garantir un emploi sécurisé, veuillez suivre les conseils suivants :

- utilisez exclusivement le liquide fumigène ESU, article N° 51990. L'utilisation d'autres liquides peut provoquer des dégâts aux peintures, l'obstruction du système ou la destruction de l'unité de chauffage à cause de la formation de résidus.
- utilisez la fonction fumigène uniquement sous surveillance et dans une pièce bien aérée.

#### **4.2.4.1. Remplissage du système.**

Prenez la pipette fournie avec la locomotive et prélevez environ 0,4 à 0,5 ml de liquide fumigène. Tenez compte des graduations sur la pipette pour prélever la quantité exacte. Injecter le liquide avec précaution dans la grande ouverture du silencieux rouge-brun.

La quantité maximale de remplissage du système ne doit pas dépasser 0,5 ml. En cas de doute ne jamais mettre trop de liquide. Il vaut mieux trop peu que trop. Même si le réservoir est vide, le système ne peut pas être endommagé grâce au capteur de température.

Remplissez la locomotive uniquement sur une surface horizontale, jamais sur une surface inclinée. Ne placez jamais sur le côté une locomotive remplie et ne la retournez jamais sur le toit afin d'éviter un écoulement du liquide fumigène.

#### **4.2.4.2. Fonctionnement du générateur fumigène.**

Le générateur fumigène fonctionne uniquement en liaison avec la fonction bruitage. De la fumée sans le son n'est pas possible.

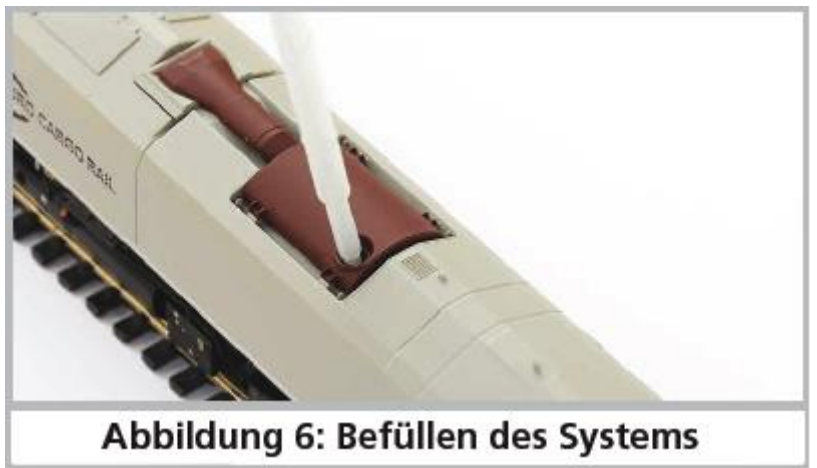

*Illustration 6 : remplissage du système.*

Activez le générateur fumigène au moyen de la touche de fonction spéciale F3. Tant que le moteur est à l'arrêt, il ne se passe rien (comme dans la réalité). En appuyant sur F1, vous entendez le démarreur ronronner. Dès que le moteur démarre, la loco diesel envoie un nuage de fumée dans le ciel de votre réseau. L'intensité de la fumée diminue comme dans la réalité dès que le moteur atteint sa vitesse de ralenti. Une plus grande quantité de fumée est produite lors d'accélérations alors qu'aucun panache de fumée n'est visible lors de décélérations.

Pour protéger la loco, le générateur de fumée s'éteint de lui-même après 6 minutes. On évite ainsi une surchauffe au cas où il n'y aurait plus de liquide dans le réservoir. Pour réactiver la fonction fumigène, vous désactivez et réactivez à nouveau la touche F3.

La contenance maximale du réservoir est de 0,5ml ce qui permet un fonctionnement d'une durée de 10 à 15 minutes, ceci en fonction du mode de conduite.

Dans des cas rares, il peut se produire que, lors d'un niveau élevé dans le réservoir, le système se bouche par condensation. Soufflez alors brièvement dans les tuyères d'évacuation pour faire disparaître les gouttelettes.

Le système et toute la loco deviennent très chauds lors du fonctionnement. Laissez donc la loco refroidir avant de la remettre dans son emballage.

Vous pouvez adapter la quantité de fumée et son intensité selon vos désirs. Consultez la section 5.7.

#### **4.2.5. Réserve d'énergie. PowerPack.**

La Class 66/77 est équipée d'un 'PowerPack' (réserve d'énergie) qui ne demande aucun entretien. Il permet une alimentation ininterrompue même lors du passage sur des voies encrassées. Le PowerPack n'est actif qu'en exploitation digitale, il est automatiquement désactivé en exploitation analogique.

Après la mise sous tension de votre réseau, le PowerPack doit d'abord se charger. Cela peut prendre jusqu'à 60 secondes. C'est seulement après ce délai que toute la capacité-tampon est disponible. Le système alimente en énergie l'éclairage, le moteur et les fonctions bruitage. La durée pendant laquelle le système shunte peut être réglée. Voir section 5.8.

#### **5. Modifier les réglages du décodeur.**

Le chapitre 5 traite de la modification des réglages les plus importants du décodeur LokSound. Le décodeur de votre Class 66/77 a été spécialement adapté au modèle et possède de nombreuses caractéristiques qui ne peuvent pas être toutes présentées ici. Nous nous limiterons aux questions les plus courantes.

Pour chacune des caractéristiques modifiables, il y a, à l'intérieur du décodeur, un ou plusieurs espaces mémoire dans lesquels on peut stocker des nombres ou des caractères.

Chaque espace mémoire se présente comme une fiche qui est conservée dans une grande boîte à fiches. Afin de pouvoir retrouver chaque fiche, celle-ci a un numéro ou une description avec sa caractéristique, par exemple 'adresse de la locomotive' ou 'vitesse maximale'.

Imaginez maintenant que l'on peut écrire sur ces fiches au moyen d'un crayon. Des modifications sont donc possibles à tout moment en effaçant et en réécrivant. On ne peut pas écrire sur toutes les fiches, certaines informations sont codées définitivement comme par exemple le code fabricant de ESU.

Vous pouvez déterminer vous-même le contenu des espaces mémoire, celui-ci est lu et pris en considération par le décodeur pendant son fonctionnement. Via une procédure appelée 'programmation' vous pouvez introduire les valeurs souhaitées dans les espaces mémoire.

#### **5.1. Configuration Variables (CV).**

Le décodeur suit le concept de CV créé aux USA. Le nom CV (configuration variable) vient du fait que les espaces mémoire décrits ci-dessus ne sont pas seulement des variables mais qu'ils configurent le comportement du décodeur.

#### **5.1.1. Standardisation de la NMRA.**

La NMRA ( National Model Railroad Association) a décidé quel CV est destiné à quelle caractéristique du décodeur. La norme DCC attribue des numéros aux CV, les plus importants sont obligatoires. Pour l'utilisateur, cela simplifie la manipulation des CV du fait que différents fabricants suivent cette norme et qu'il peut profiter de l'expérience acquise

Avec le concept de CV de la norme DCC on peut placer les valeurs de 0 à 255 dans les CV. Chaque CV contient précisément un nombre.

Alors que la position (N° du CV) est prédéterminée, la fourchette de valeurs peut différer. Tous les CV ne doivent pas accepter les valeurs de 0 à 255. Les valeurs permises pour le décodeur LokSound sont mentionnées dans la liste des CV, au chapitre 10.

#### **5.1.2.Bits et bytes.**

.

La plupart des CV contiennent des nombres, par exemple le CV 1 contient l'adresse de la locomotive, qui va de 1 à 127. Alors que la plupart des CV contiennent un nombre, d'autres CV sont considérés comme le 'dépôt central' de différents 'interrupteurs' qui gèrent en même temps diverses fonctions (le plus souvent activer ou désactiver). Le CV 29 en est un bon exemple. Pour de tels CV, il faut d'abord calculer la valeur à y mettre. Celle-ci dépend des réglages souhaités.

Lisez les explications concernant le CV 29 dans le tableau au chapitre 10. Décidez ensuite quelles options doivent être activées ou désactivées. Dans la colonne valeur, il y deux nombres pour chaque option. Lorsque l'option est désactivée la valeur est 0, sinon elle se situe entre 1 et 32. En additionnant les nombres correspondant à chaque option que vous voulez activer, vous obtenez le nombre à inscrire dans le CV.

Exemple : supposons que vous souhaitez rouler avec 128 crans de vitesse avec l'ECoS DCC et que la reconnaissance du mode analogique soit active (parce que votre locomotive roule aussi en mode analogique). Toutes les autres options sont désactivées.

Vous placez la valeur 6 dans le CV 29 (0+2+4+0+0=6).

#### **5.2. Programmation du décodeur.**

Cette section décrit comment programmer la loco avec les systèmes les plus courants.

#### **5.2.1. Programmation avec des systèmes DCC.**

Les décodeurs LokSound reconnaissent toutes les méthodes de programmation de la NMRA, aussi bien sur la voie de programmation (Direct Mode, Register Mode, Page Mode) que sur la voie principale ('POM', Programming on Main). Avec la programmation sur voie principale, vous pouvez programmer facilement votre décodeur sans devoir enlever votre locomotive du réseau, la centrale doit s'adresser au décodeur visé en utilisant l'adresse de la locomotive, par exemple : 'Loco numéro 50, écrivez la valeur 7 dans le CV 3!'. L'adresse de la locomotive doit être connue. La lecture des CV sur la voie principale est possible avec RailCom®. Cette fonction est activée par défaut (CV28 = 3). A condition d'avoir un système DCC approprié, la valeur des CV peut être lue et contrôlée sur la voie de programmation. De plus, sur la voie de programmation, vous pouvez reprogrammer un décodeur sans connaître l'adresse de la locomotive étant donné que la centrale envoie un ordre tel que ''Ecrivez la valeur 7 dans le CV3!'. Chaque décodeur qui reçoit l'ordre va l'exécuter.

ESU compte les bits de 0 à 7 suivant la norme DCC tandis que quelques constructeurs (par exemple Lenz®) comptent les bits de 1 à 8.

#### **5.2.2. Programmation avec la 6021 de Märklin®.**

La centrale Märklin® 6021 a une particularité : comme elle n'est pas compatible avec la norme NMRA- DCC, les décodeurs ESU mettent en œuvre une procédure de programmation spéciale qui doit être observée avec précision. La lecture des valeurs n'est pas possible.

Il y a deux modes à votre disposition :

- En mode court, les paramètres ne peuvent être ajustés qu'avec des nombres inférieurs à 80 pour autant que la valeur souhaitée soit inférieure à 80.
- En mode long, tous les paramètres avec des valeurs de 0 à 255 peuvent être ajustés. Comme le display des 6020/6021 n'affiche que des nombres à deux chiffres, les valeurs à encoder doivent être réparties et entrées en deux étapes.

#### **5.2.2.1. Passer en mode programmation.**

Pour passer en mode programmation avec 6020/6021, le régulateur doit être sur 0 et il ne peut y avoir d'autres locomotives sur le réseau. Observez le clignotement des phares.

- 1. Maintenez enfoncées en même temps les touches 'Stop' et 'Go' de la 6021 afin de provoquer un 'reset' (ou enlevez la fiche du transfo brièvement). Enfoncez la touche 'Stop' afin de couper l'alimentation sur les voies. Entrez l'adresse du décodeur présent. Si vous ne la connaissez pas, entrez 80.
- 2. Tournez le régulateur vers la gauche comme pour provoquer une inversion du sens de marche (on doit entendre un 'clic'), maintenez-le dans cette position et appuyez alors sur la touche 'Go'.

Tenez compte du fait que la 6020/6021 ne vous permet d'entrer que les valeurs 01 à 80. La valeur 0 manque. Au lieu de 0, il faut alors toujours entrer 80.

#### **5.2.2.2. Mode court.**

Le décodeur est alors en mode court (clignotement bref, périodique des phares de la locomotive).

- 1. Entrez maintenant le numéro du CV que vous voulez modifier, par exemple 01, toujours un nombre à deux chiffres.
- 2. Confirmez en tournant à nouveau le régulateur vers la gauche comme pour inverser le sens de marche, les phares clignotent brièvement deux fois.
- 3. Entrez maintenant la nouvelle valeur pour le CV, par exemple 15.
- 4. Confirmez en tournant à nouveau le régulateur vers la gauche comme pour inverser le sens de marche, les phares s'allument pendant environ 1 seconde pour confirmation.
- 5. Vous pouvez continuer en programmant les autres CV que vous souhaitez modifier.
- 6. On quitte le mode programmation en choisissant le CV 80 ou en coupant et rétablissant la tension sur la voie (enfoncer la touche 'Stop' de la 6021 et ensuite la touche 'Go').

#### **5.2.2.3. Mode long**.

Pour obtenir le mode long, placez, en mode court, la valeur 07 dans le CV 07. Le décodeur confirme le mode long par un long clignotement des phares.

- 1. Entrez le chiffre des centaines et des dizaines du CV que vous souhaitez modifier. Exemple : vous souhaitez changer le CV 124, donc vous entrez 12.
- 2. Confirmez en tournant à nouveau le régulateur vers la gauche comme pour inverser le sens de marche, les phares clignotent suivant le rythme : long ,bref, long, bref.
- 3. Entrez maintenant le chiffre des unités sous la forme d'un nombre à deux chiffres, dans notre exemple 04.
- 4. Confirmez en tournant à nouveau le régulateur vers la gauche comme pour inverser le sens de marche, rythme des phares : long, bref, bref, long, bref, bref.
- 5. Entrez le chiffre des centaines et des dizaines de la nouvelle valeur du CV. Exemple : vous souhaitez placer la valeur 135, vous entrez donc 13.
- 6. Confirmez en tournant à nouveau le régulateur vers la gauche comme pour inverser le sens de marche, rythme des phares : long, 3 x bref, long, 3 X bref.
- 7. Entrez maintenant le chiffre des unités de la nouvelle valeur du CV sous la forme d'un nombre à deux chiffres, dans notre exemple 05.
- 8. Confirmez en tournant à nouveau le régulateur vers la gauche comme pour inverser le sens de marche, les phares s'allument pendant environ 1 seconde pour confirmation.
- 9. Vous pouvez poursuivre en entrant les autres CV que vous souhaitez modifier.
- 10. On quitte le mode long en coupant et rétablissant la tension sur la voie (enfoncer la touche 'Stop' de la 6021 et ensuite la touche 'Go').

#### **5.2.3. Réglages avec la Central Station® et Mobile Station® de Märklin®.**

Le décodeur LokSound V4.0 M4 peut être programmé sur toutes les centrales compatibles mfx<sup>®</sup> directement via le menu du décodeur.

Toutefois, toutes les possibilités du décodeur ne sont pas disponibles. Ce compromis est nécessaire pour faire fonctionner toutes les centrales mfx® disponibles sur le marché. Lisez le mode d'emploi de votre centrale sur la manière de programmer les décodeurs compatibles mfx®. La procédure est exactement la même qu'avec les locomotives Märklin®.

#### **5.2.4. Programmation avec le LokProgrammer de ESU.**

Le LokProgrammer 53451 vendu séparément offre la façon la plus simple et la plus aisée pour modifier les CV des décodeurs : au moyen de quelques clics de votre souris sur votre ordinateur MS-Windows®. Celui-ci vous épargne la recherche des différents numéros de CV et de leur valeur. Pour la Class 66/77, veuillez utiliser le nouveau logiciel à partir de la version 4.1, il peut être téléchargé sur notre page d'accueil.

#### **5.3. Réglages des adresses.**

Chaque décodeur a besoin d'une adresse unique à laquelle la centrale peut s'adresser. Selon le décodeur et la centrale digitale, il y a plusieurs manières d'attribuer ces adresses.

#### **5.3.1. Adresses courtes en mode DCC.**

Les décodeurs ESU sont normalement pilotés par une adresse courte stockée dans le CV 1. La fourchette de valeurs disponibles en DCC va de 1 à 127. Afin que le décodeur réceptionne les adresses courtes, vous devez désactiver le bit 5 du CV 29.

Certains systèmes digitaux (par exemple ROCO® Lokmaus2, Lenz® digital plus, Lenz® compact) ne disposent que des

valeurs 1 à 99 pour les adresses courtes.

#### **5.3.2. Adresses longues en mode DCC.**

Les décodeurs ESU peuvent également supporter les adresses longues (à 4 chiffres), les valeurs vont de 128 à 10239. L'adresse longue est mémorisée dans les CV 17 et 18. Pour que le LokSound réagisse aux adresses longues, il faut activer le bit 5 du CV 29.

Le bit 5 du CV 29 permet de basculer entre adresses courtes ou longues. Le décodeur ne peut réagir qu'à un des deux types d'adresses.

Lorsque vous souhaitez utiliser des adresses longues pour votre LokSound, il est plus pratique de faire programmer directement l'adresse souhaitée par le système digital : la plupart des systèmes digitaux modernes (par exemple ESU ECoS, Bachmann E-Z Command®, Dynamis®) proposent un menu pour l'encodage d'adresses longues. Non seulement la centrale programme le CV 29 correctement mais elle s'occupe aussi de la mémorisation correcte des adresses longues dans les CV 17 et 18.

#### **5.3.3. Adresses Motorola®.**

Le décodeur LokSound supporte aussi le format Motorola®. L'adresse est placée dans le CV 1. Cette adresse est identique à l'adresse courte DCC décrite dans la section 5.3.1.

Le décodeur réagit à la même adresse aussi bien en mode DCC qu'en mode Motorola®. Les centrales digitales Märklin® (6020, 6021, Delta®) n'utilisent que les adresses 01 à 80. Si vous entrez une valeur supérieure dans le CV 1, vous ne pourrez plus commander votre locomotive avec ces centrales.

#### **5.3.3.1. Adresses consécutives.**

En plus de la fonction-lumière (F0), le format Motorola® fournit uniquement les fonctions F1 à F4. C'est certainement beaucoup trop peu pour les nombreuses fonctions de la Class 66/77. Par conséquent, il est possible d'attribuer à chaque décodeur jusqu'à 3 adresses consécutives (soit au total 4). Ces adresses dites consécutives s'associent à l'adresse de base et ne servent qu'à commuter des fonctions. Le pilotage du moteur est effectué exclusivement via l'adresse de base (CV1).

Exemple: vous sélectionnez l'adresse 66 dans le CV1 pour la Class 66/77.Vous souhaitez trois adresses consécutives. Ce sont donc 67, 68 et 69. Vous commutez alors les fonctions suivantes lorsque vous appelez les adresses sur votre 6021:

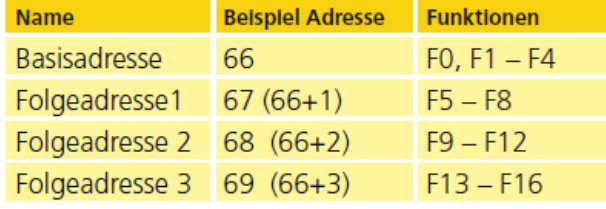

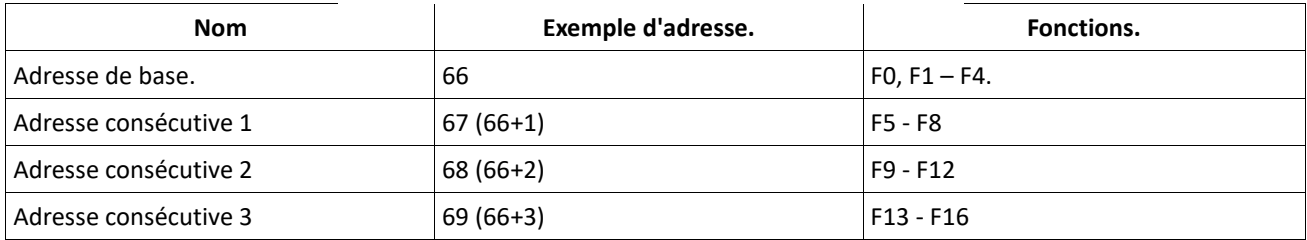

Assurez-vous que les adresses consécutives ne soient pas attribuées à d'autres locomotives. Sinon, vous allez contrôler plusieurs locomotives involontairement!

Les adresses consécutives sont activées au moyen du CV 49, bits 3 et 7. Pour des raisons de compatibilité, ils ne se trouvent malheureusement pas ensemble.

La relation est la suivante :

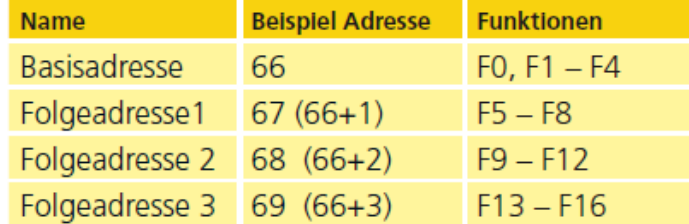

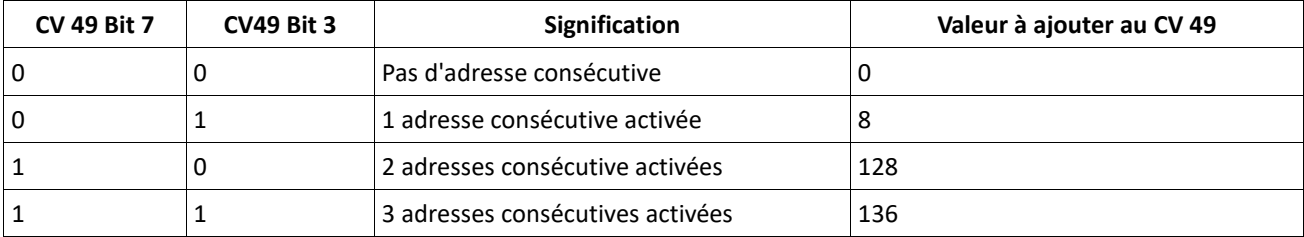

Pour activer les adresses consécutives, lisez d'abord la valeur du CV 49 (départ usine: CV 49 = 1) et ajouter la valeur indiquée dans la colonne 4. Vous désirez, par exemple, activer 3 adresses consécutives, vous devez entrer la valeur 136 + 1 = 137 dans le CV49.

Les adresses consécutives ne sont disponibles qu'en mode Motorola®.

#### **5.4. Ajuster les caractéristiques de roulement.**

#### **5.4.1. Temporisation à l'accélération et au freinage.**

La temporisation à l'accélération et au freinage peuvent être ajustées séparément. Il est possible, par exemple, de programmer un temps d'accélération court et un temps de décélération plus long.

Le CV 3 sert pour la temporisation à l'accélération, le CV 4 pour la temporisation à la décélération. Les valeurs vont de 0 (pas de temporisation) à 255.

Les valeurs entrées dans ces deux CV sont en corrélation avec la vitesse. A grande vitesse, pour un espace de temps donné, la distance parcourue est naturellement plus longue. En d'autres termes, plus la locomotive va vite, plus longue est la distance de freinage.

#### **5.4.1.1. Mode manœuvres.**

Par défaut, le mode manœuvres peut être activé avec la touche F21. Il réduit la vitesse de moitié à chaque cran de vitesse. Il est ainsi possible de manœuvrer finement à très basse vitesse, spécialement avec 14 crans de vitesse.

#### **5.4.2. Tension de démarrage. Vitesse maximale.**

Les décodeurs LokSound proposent en interne 256 crans de vitesse. Ils peuvent être adaptés aux caractéristiques de la locomotive et attribués aux crans de vitesse réellement disponibles (14, 28 ou 128). Vous pouvez ajuster les caractéristiques de roulement vous-même : encodez la tension de départ dans le CV 2 et la vitesse maximale dans le CV 5.

La valeur de la vitesse minimale et celle de la vitesse maximale sont en rapport l'une avec l'autre. Si la vitesse maximale est inférieure à la vitesse minimale, cela peut conduire à des caractéristiques de roulement imprévisibles. On doit avoir : tension de démarrage inférieure à la vitesse maximale pour obtenir des caractéristiques de roulement réalistes.

#### **5.5. Tronçons de freinage.**

Les tronçons de freinage ont pour but de faire freiner et arrêter les locomotives indépendamment des ordres envoyés par la centrale. Cette fonction est principalement utilisée pour faire ralentir et stopper un train devant un signal rouge. Lorsque le LokSound reconnaît un ordre de freinage, il arrêtera la locomotive suivant la courbe de décélération programmée. Après cet arrêt forcé, la locomotive redémarre en suivant la courbe d'accélération définie dans le CV 3. En fonction du système digital, il y a plusieurs façons d'influer sur le décodeur afin qu'il déclenche le freinage.

#### **5.5.1. Mode de freinage DC.**

Pour activer le mode de freinage DC, le bit 3 dans le CV 27 doit être activé. Si le mode freinage est activé, le décodeur LokSound commencera à freiner lorsqu'il passe d'un tronçon digital à un tronçon alimenté en courant continu et que la polarité de la voie NE correspond pas au sens de marche actuel du décodeur. La locomotive s'arrête alors en respectant la courbe de décélération.

#### **5.5.2. Tronçon de freinage Märklin®.**

Les modules Märklin® 72441/72442 appliquent à la voie une tension continue (DC) au lieu du signal digital. Les décodeurs LokSound reconnaissent cette tension et arrêteront la locomotive, pour autant que la reconnaissance a été activée avec les bit 3 et 4 du CV 27 (donc CV27= valeur 24).

Le signal généré par ces modules ressemble à du courant continu provenant d'un transformateur. Le décodeur pourrait mal interpréter ce signal et passer en mode analogique courant continu au lieu de freiner. Si vous voulez commander le décodeur LokSound avec des signaux DCC et malgré tout, conserver votre tronçon de

freinage Märklin®, il faut supprimer le mode analogique DC en désactivant le bit 1 du CV 50. Le LokSound s'arrêtera alors correctement.

#### **5.5.3. Mode de freinage Lenz®ABC.**

Une fonction particulière du décodeur est la compatibilité avec la technique de freinage de Lenz® ABC. Pour cela un groupe de diodes antiparallèles est soudé dans une moitié de voie.

À cause de la diminution de tension aux diodes, il en résulte un signal DCC asymétrique. Le décodeur peut mesurer cette différence de tension entre le demi-signal de gauche et celui de droite et faire arrêter le décodeur sur demande. Pour pouvoir utiliser cette technique ABC, vous avez besoin d'un décodeur approprié et aussi d'un module de freinage approprié. La technique ABC ne peut être utilisée qu'avec des boosters qui ont une sortie exactement symétrique. Toutes les centrales ESU et Lenz® garantissent une sortie symétrique. L'utilisation d'autres boosters n'est pas recommandée pour la technique ABC.

- 1. Si les décodeurs LokSound doivent s'arrêter quand le signal de voie du côté droit est plus grand que du côté gauche (diodes placées alors à gauche) il faut programmer le bit 0 du CV 27.
- 2. Si les décodeurs LokSound doivent s'arrêter quand le signal de voie du côté gauche est plus grand que du côté droit (diodes placées alors à droite ) il faut programmer le bit 1 du CV 27.
- 3. Si on veut freiner, peu importe la moitié de voie où se trouvent les diodes, il faut programmer le bit 0 et bit 1 du CV 27 (CV 27=3).

#### **5.6. Réglage du volume.**

Le niveau sonore de tous les bruitages de la Class 66/77 peut être réglé séparément. Vous pouvez ainsi adapter, de façon optimale, votre loco à vos désirs.

#### **5.6.1. Volume global.**

Si vous souhaitez réduire le volume global, diminuez la valeur du CV 63 (master volume). Tous les bruitages seront adaptés dans les bonnes proportions.

#### **5.6.2. Réglage individuel des bruitages.**

Si vous souhaitez régler individuellement chaque bruitage, vous devez modifier le CV correspondant. Pour que le décodeur puisse écrire correctement ces CV, vous devez veiller à ce que le 'CV index' CV 32 contienne la valeur correcte, il doit contenir la valeur 1 avant de modifier les CV se rapportant au volume. Les CV pour le bruitage sont fixés comme suit :

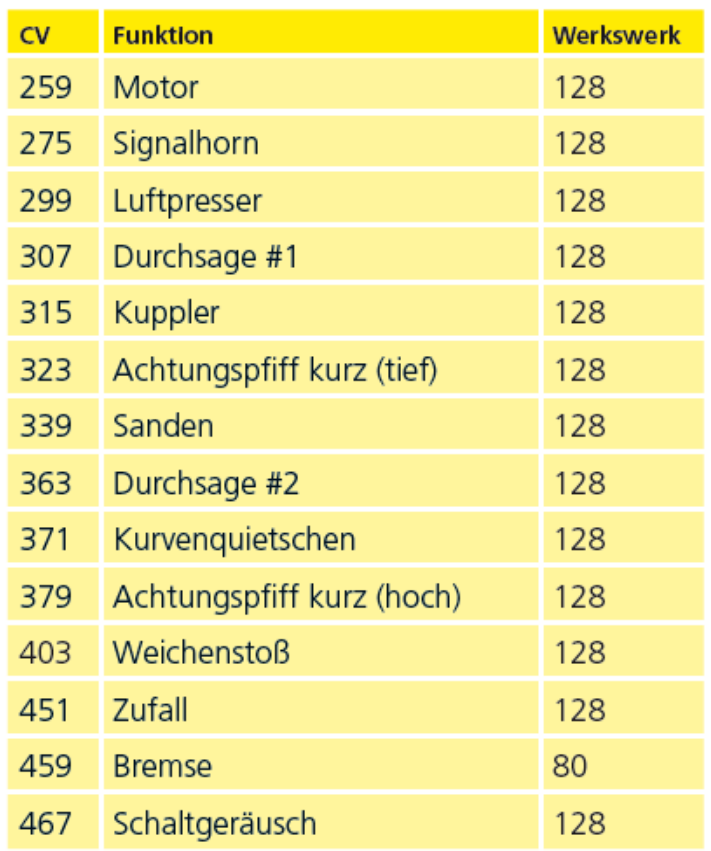

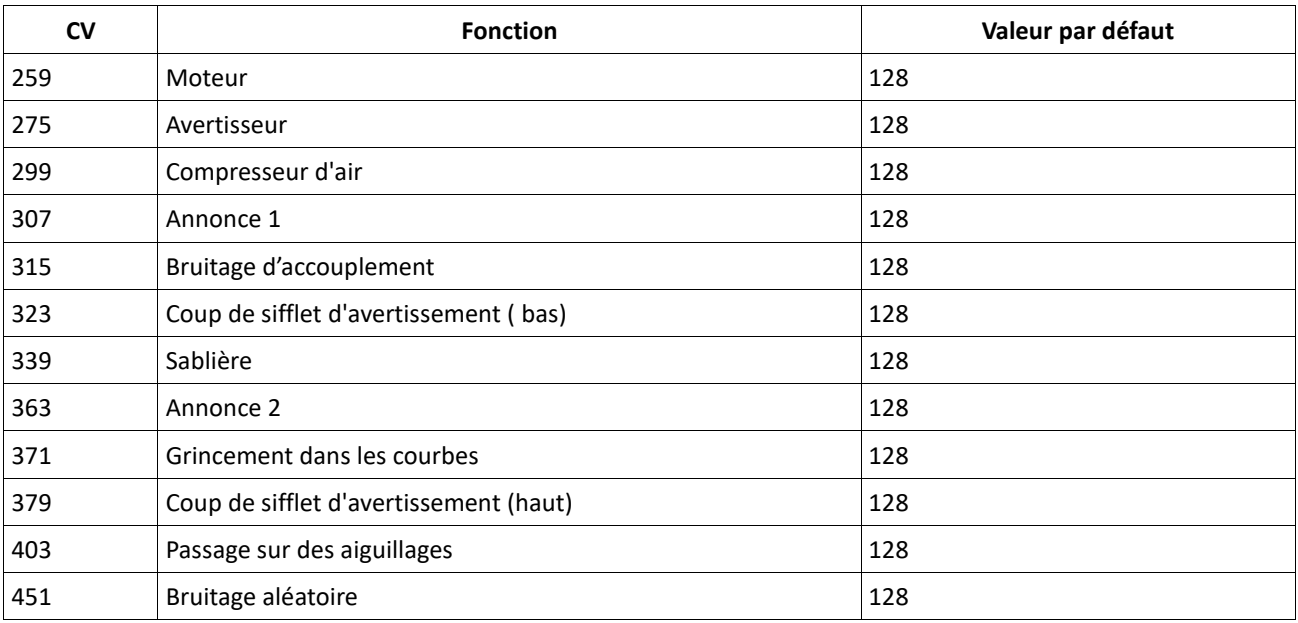

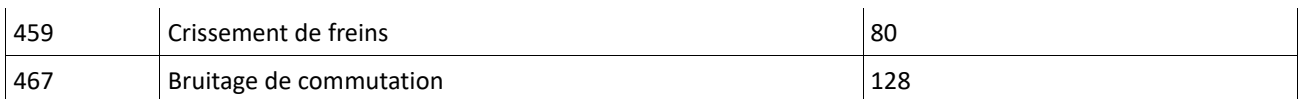

#### **5.6.3. Bruitage du moteur.**

Le bruitage du moteur peut évidemment être adapté séparément.

#### **5.6.4. Bruitages additionnels.**

Les bruitages additionnels peuvent également être réglés séparément. Si vous ne désirez plus entendre un bruit bien précis (par exemple le sablage), placez la valeur 0 dans le CV correspondant.

#### **5.8. PowerPack.**

Lors d'une interruption de l'alimentation, le PowerPack (réserve d'énergie) peut continuer à alimenter le décodeur. Si vous utilisez des tronçons isolés devant un signal où l'alimentation est interrompue brusquement, la loco continuera à rouler quelque peu, ce que vous ne souhaitez peut-être pas.

La durée de l'alimentation tampon peut être fixée dans le CV 113 en tant que multiple de 0,016384 seconde. La valeur par défaut 180 équivaut à environ 2,9 secondes. Pour un fonctionnement correct, la durée ne doit pas être inférieure à 0,3 seconde.

#### **5.9. Reset du décodeur.**

A tout moment, vous pouvez ré-initialiser le décodeur à ses valeurs par défaut. **Entrez la valeur 08 dans le CV 08.**

#### **5.10. Réglage de l'intensité de l'éclairage.**

Toutes les LED de la Class 66/77 peuvent être réglées individuellement en intensité. Le réglage va de 31 (très lumineux, valeur par défaut) à 0 (très sombre, lumière presque éteinte). Vous pouvez modifier la valeur des CV suivants :

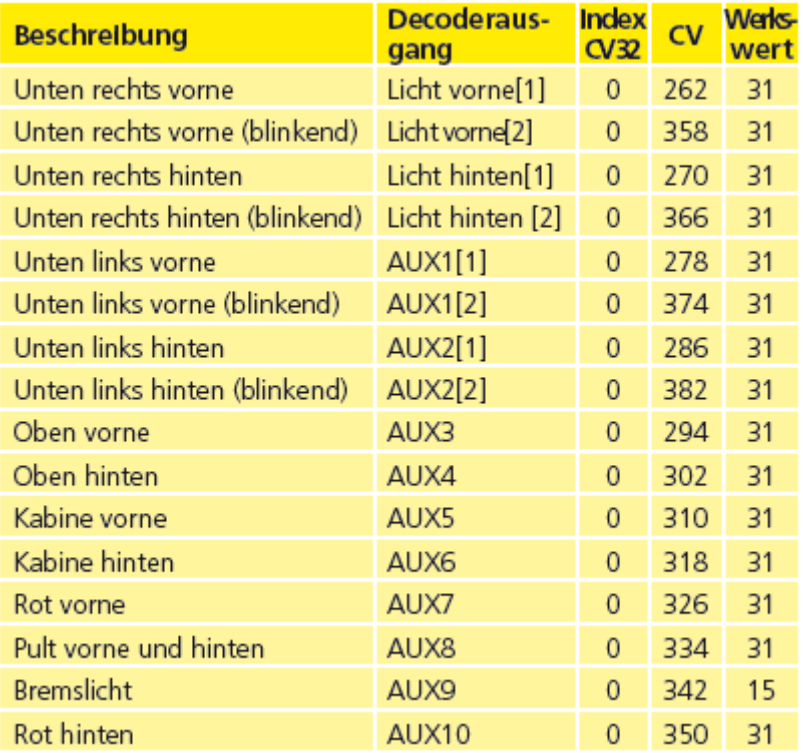

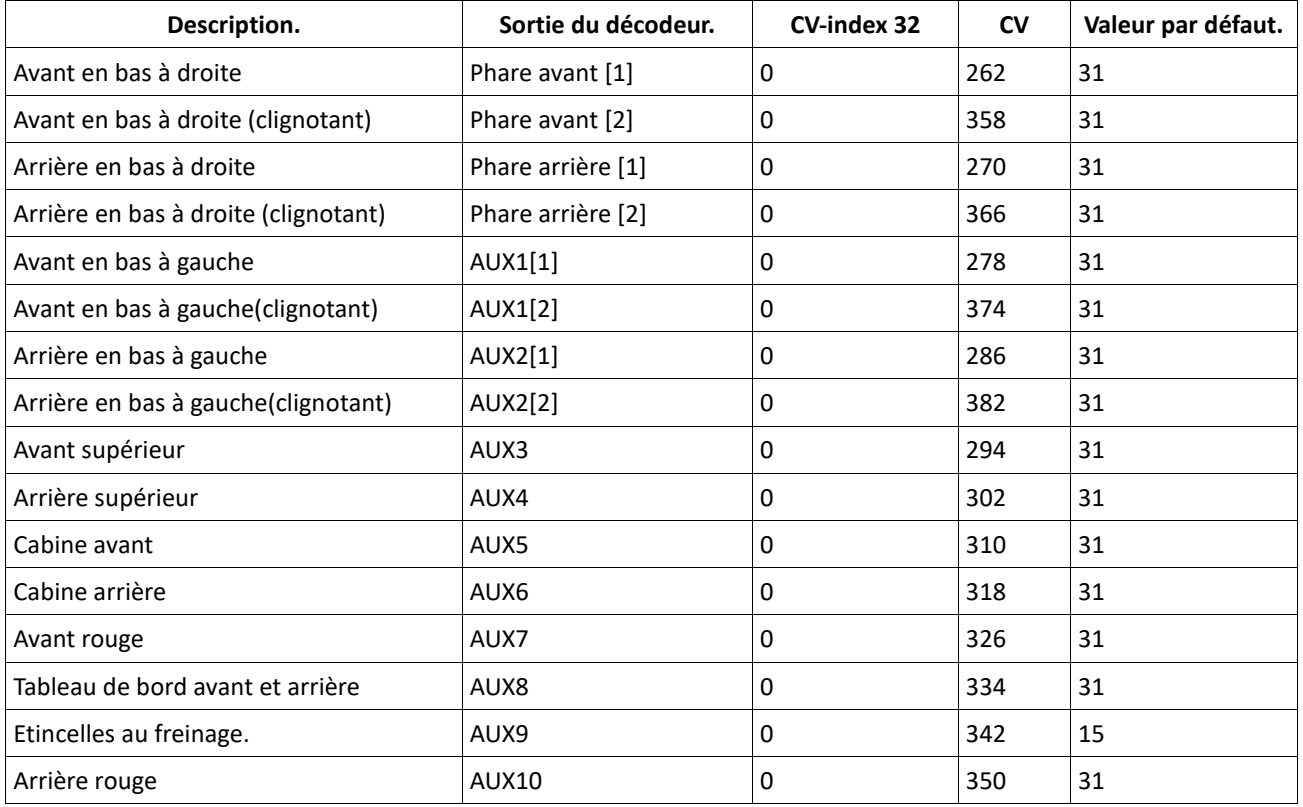

En plaçant la valeur 0 dans les CV suivants, vous pouvez éteindre complètement les lumières.

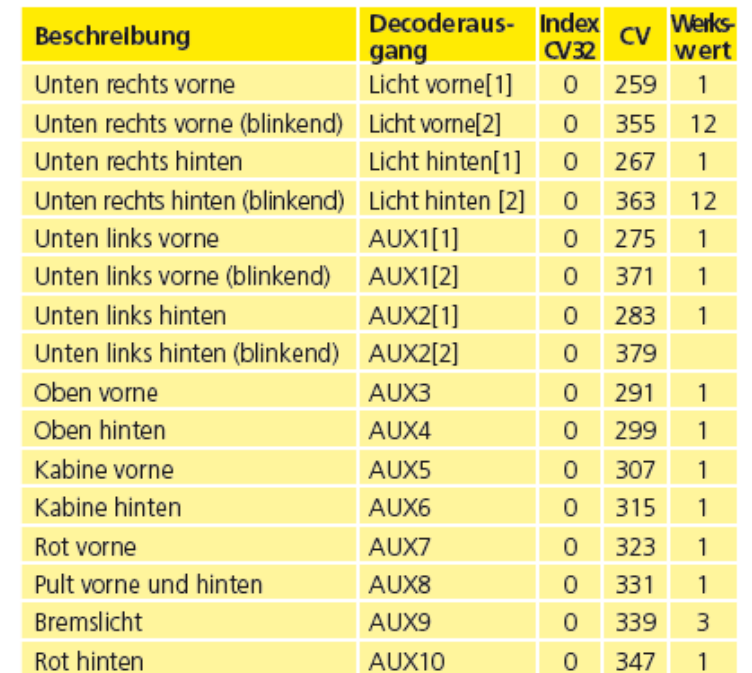

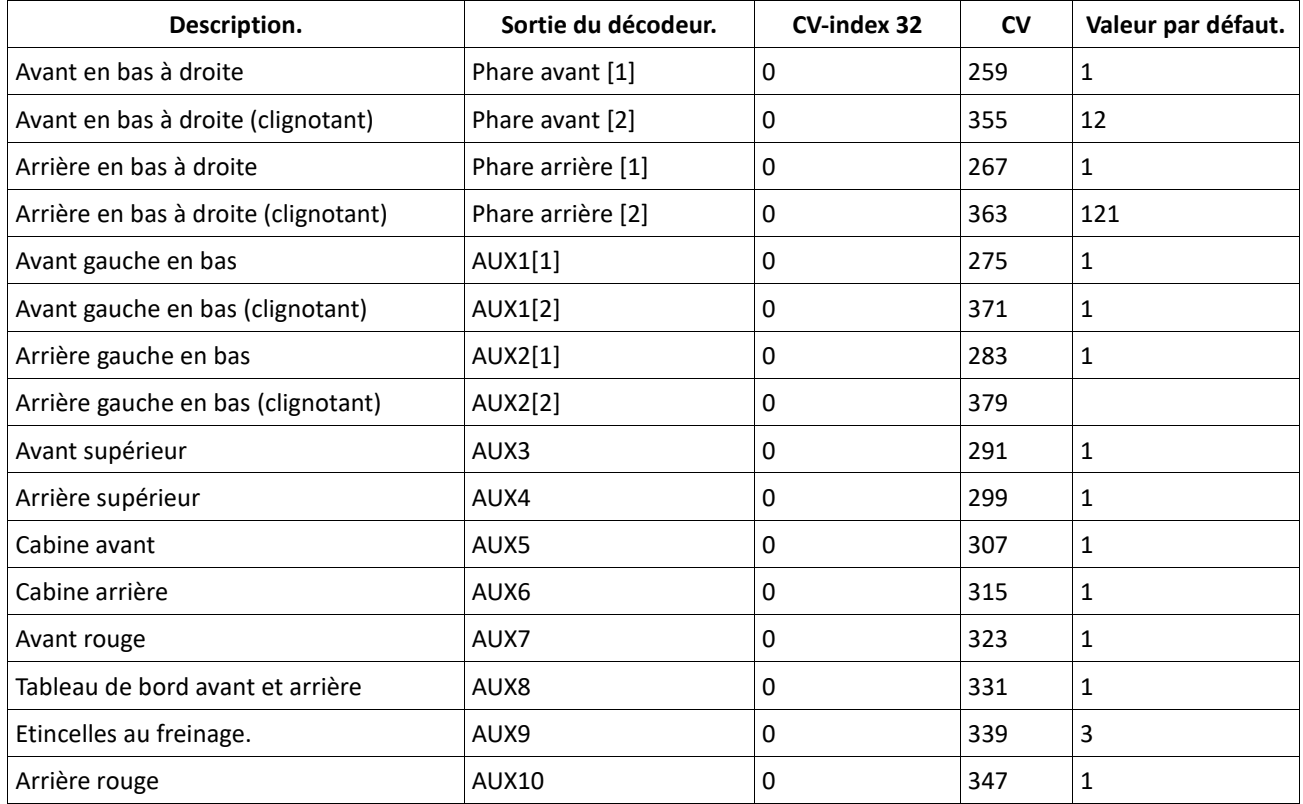

#### **6. Maintenance.**

#### **6.1. Démontage de la carrosserie.**

Placez la locomotive sur le toit. Sur le fond de la locomotive, entre les bogies et le réservoir vous trouvez quatre vis cruciformes. Vous les dévissez et remettez ensuite la loco sur ses roues. Vous pouvez maintenant retirer la carrosserie facilement. Les cercles jaunes montrent l'emplacement des vis.

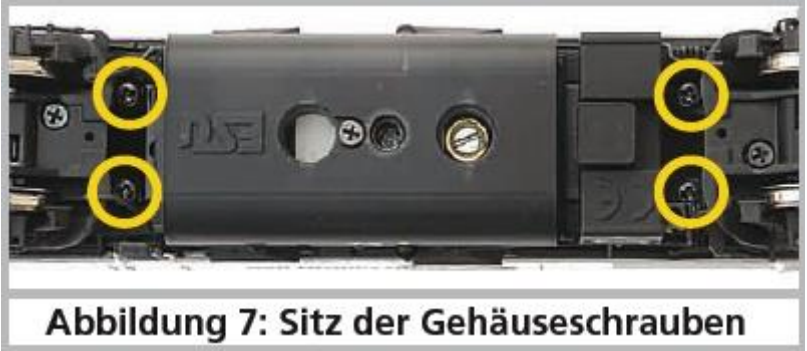

*Illustration 7 : emplacement des vis de fixation de la carrosserie.*

#### **6.2. Lubrification.**

Nous avons équipé la classe 66/77 de composants mécaniques de longue durée. Toutes les pièces en mouvement sont lubrifiées de façon permanente au moyen de graisses et huiles de haute qualité. Un graissage complémentaire n'est pas nécessaire.

#### **6.3. Echange des essieux.**

Si le frotteur est monté, il faut d'abord l'enlever (voir chapitre 3.2.2). Dévisser avec un tournevis cruciforme les trois vis (entourées en jaune) situées sur le fond du bogie et enlevez le capot du carter d'engrenages.

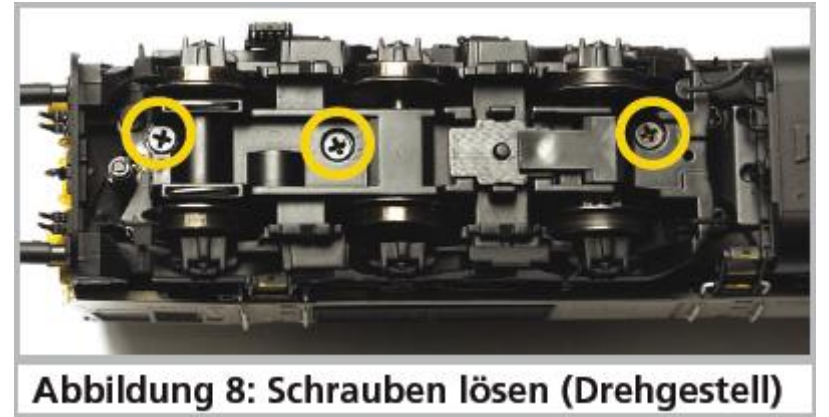

*Illustration 8 : dévisser les vis du bogie.*

Soulevez les garnitures de bogie. Sur les essieux 1 et 6 se trouvent les archets de contact du détecteur d'aiguillages. Ces archets restent en place lorsqu'on enlève l'essieu. Soulevez légèrement l'essieu et tirez-le en direction du centre de la loco.

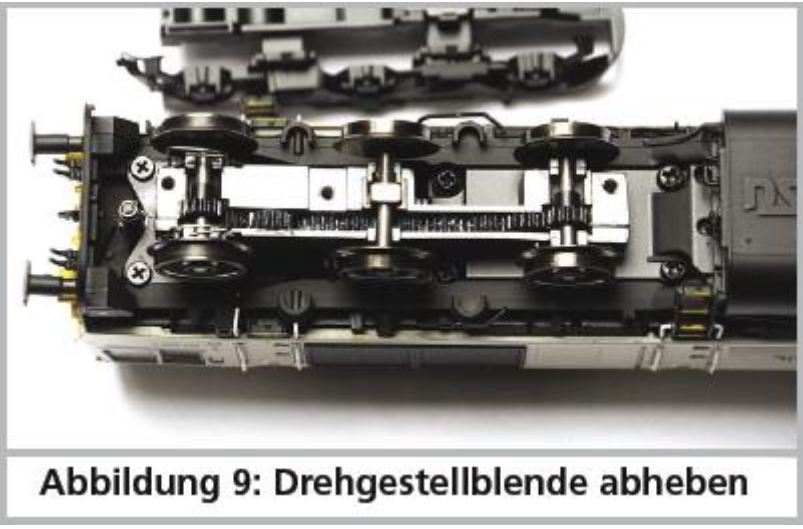

*Illustration 9 : enlever la garniture de bogie.*

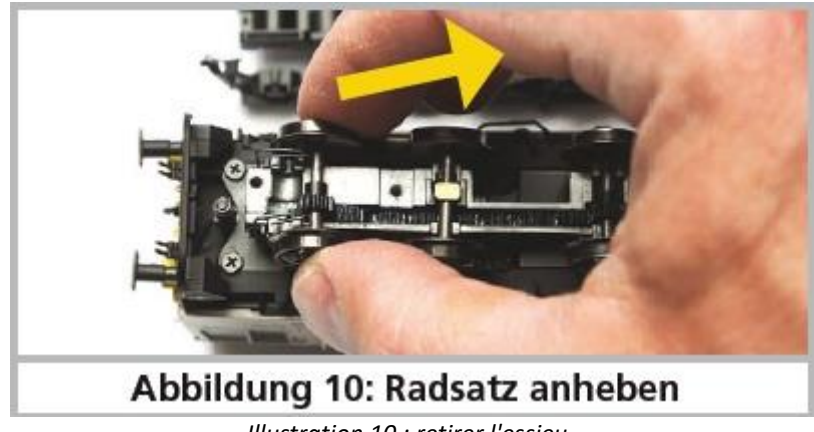

*Illustration 10 : retirer l'essieu.*

Placez le nouvel essieu et assurez-vous que les lamelles de prise de courant soient contre la face l'intérieure des roues.

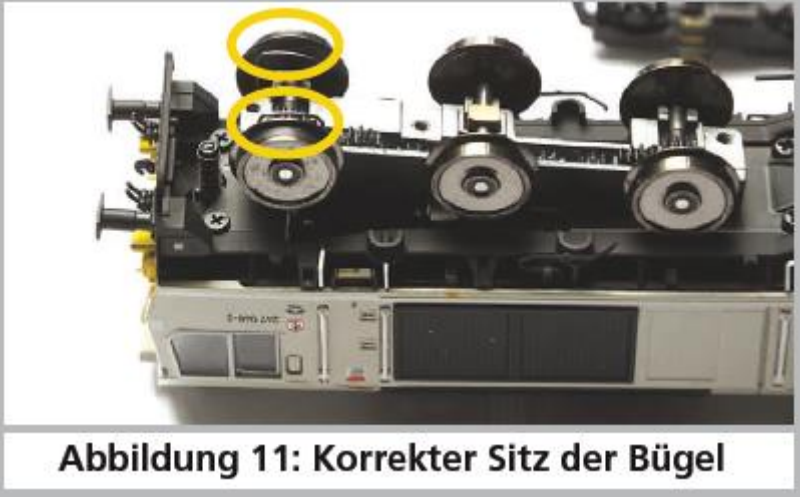

*Illustration 11 : position correcte des archets.*

En plaçant et revissant la garniture de bogie, assurez-vous que les archets de contact passent bien à travers les fentes allongées.

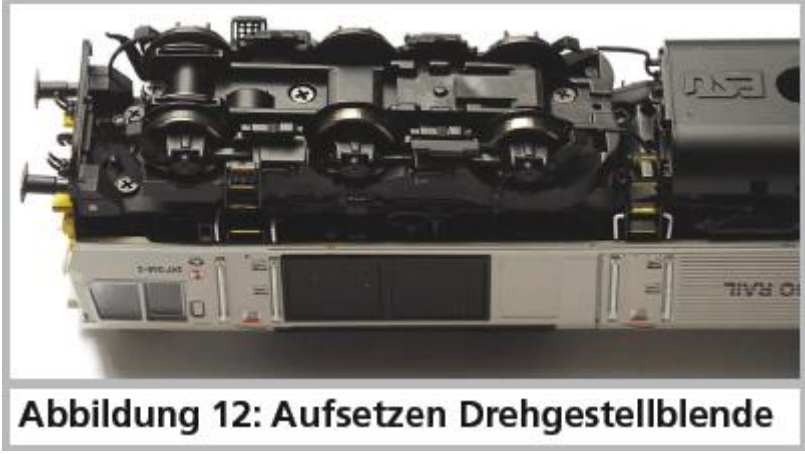

*Illustration 12 : repose de la garniture de bogie.*

#### **6.4. Remplacement des bandages d'adhérence.**

Les bandages d'adhérence vieillissent et doivent être remplacés pour cause d'usure. ESU fournit des bandages appropriés avec chaque loco. Pour changer les bandages, vous devez enlever la garniture de bogie (voir chapitre 6.3.) Lors du montage veillez à ce que les bandages soient placés uniformément sans torsion afin d'éviter des problèmes de roulement de votre loco. Il est utile de tremper d'abord les bandages dans de l'eau adoucie (une goutte de produit de rinçage suffit) avant de les placer.

#### **6.5. Montage d'un attelage.**

La loco est fournie d'origine avec un seul attelage du côté de la cabine 2. A l'autre extrémité le tablier est fermé et des boyaux réalistes sont montés. L'installation d'une tête d'attelage prend environ deux minutes. Les composants nécessaires se trouvent dans la boîte. Comme outils, vous avez besoin d'une petite pince plate et d'un tournevis mince. Prenez le boîtier et la tête d'attelage dans le sachet de pièces détachées.

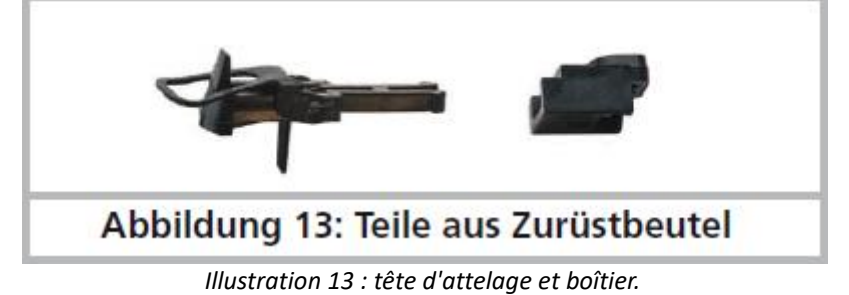

Entre le tablier frontal et le bogie se trouve le pivot à ressort pour la fixation du boîtier d'attelage.

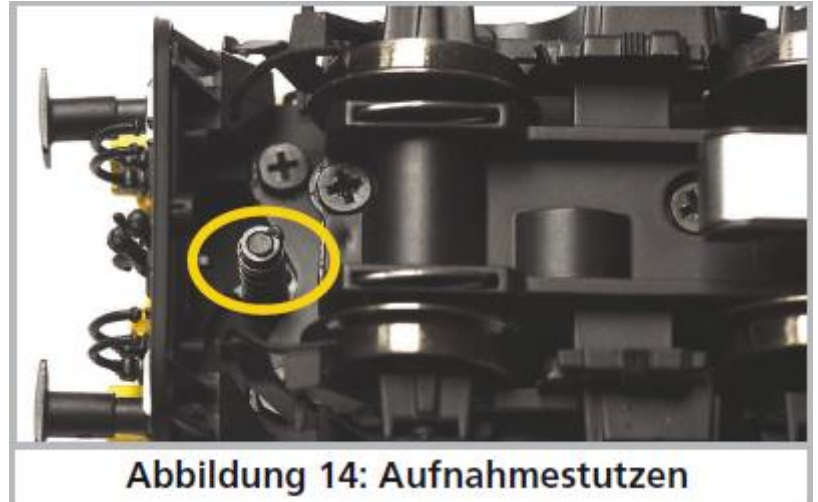

*Illustration 14 : pivot.*

Avec la petite pince, retirez les boyaux et l'attelage d'origine et pressez ensuite la garniture du tablier vers l'intérieur. Si la garniture ne veut pas céder, faites levier avec le tournevis en l'introduisant entre le tablier et la garniture.

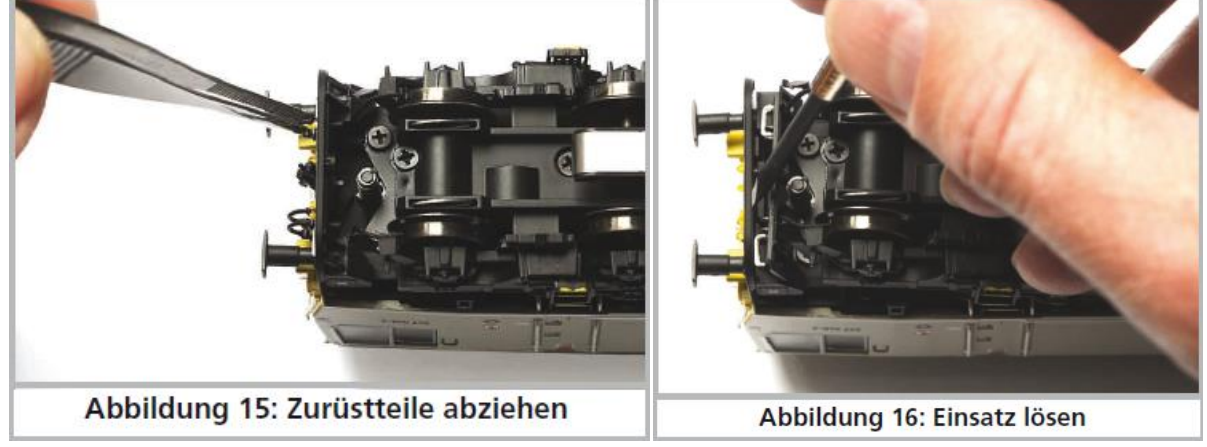

*Illustration 15-16*

Placez le boîtier d'attelage sur le pivot de telle manière que l'avant soit tourné vers la gauche par rapport au sens de marche.

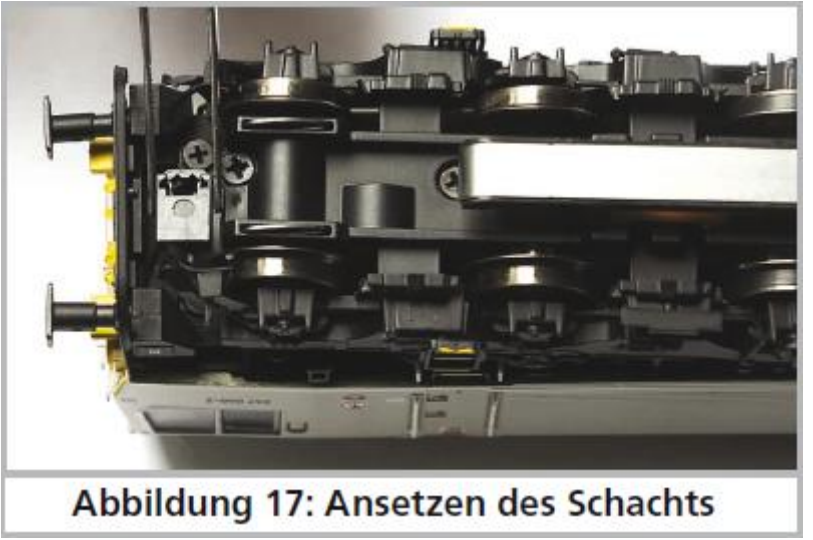

*Illustration 17 : pose du boîtier.*

Enfoncez ensuite le boîtier et faites le pivoter de 90° vers l'avant jusqu'à ce qu'il arrive au niveau de la jupe.

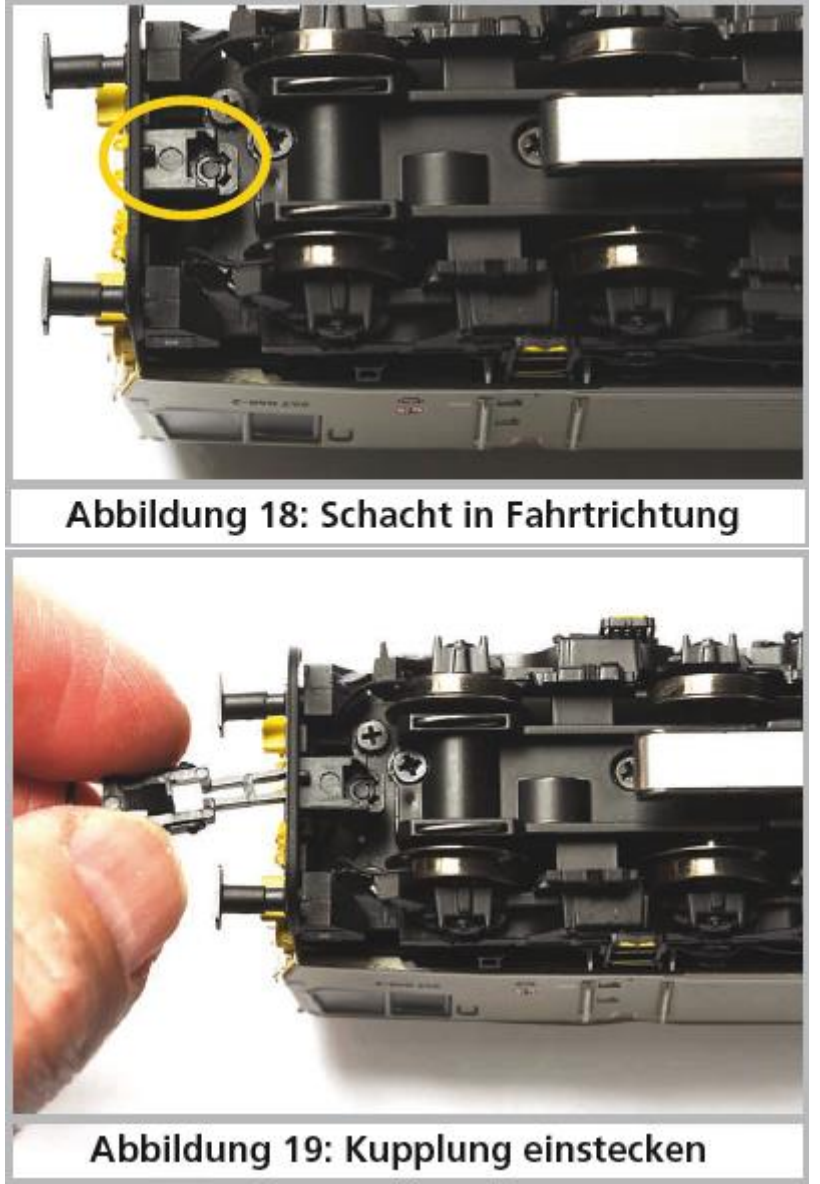

*Illustration 18 : boîtier dans le sens de marche. Illustration 19: insertion de la tête d'attelage.*

Insérer maintenant la tête d'attelage.

La première position de la tête peut être nécessaire pour éviter un chevauchement des tampons lorsque la loco pousse de lourds trains dans des courbes serrées. La tête d'attelage est normalement enfoncée complètement.

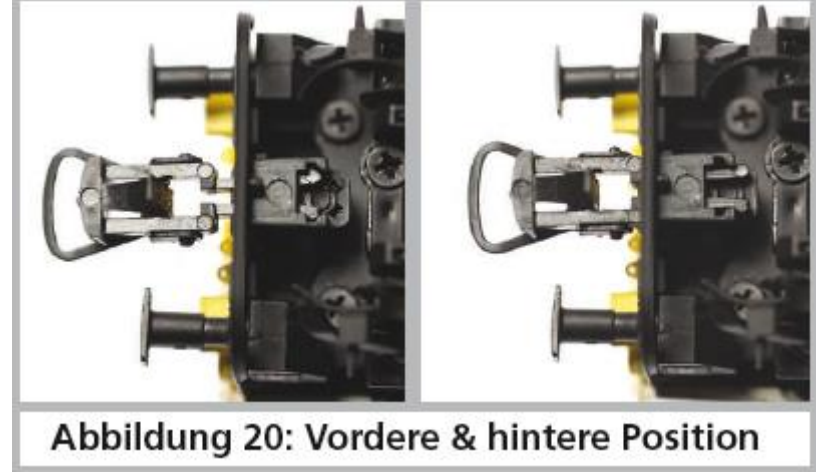

*Illustration 20: position avant et arrière*.

#### **7. Accessoires supplémentaires.**

ESU connaît les problèmes habituels des modélistes ferroviaires. Très souvent de petits éléments fragiles de la loco se brisent. La Class 66/77 est extrêmement détaillée et nous voulons que votre Class 66/77 vous donne satisfaction le plus longtemps possible, vous trouverez donc, avec chaque locomotive, quelques sachets avec de petites pièces qui peuvent se briser ou se perdre facilement. Conservez ces pièces soigneusement!

#### **8. Support technique.**

Si vous avez des questions concernant votre Class 66/77, auxquelles vous n'avez pas trouvé de réponse dans ce manuel, consultez d'abord votre détaillant spécialisé. C'est un partenaire compétent pour toutes les questions concernant le modélisme ferroviaire.

Si ce dernier n'a pas la réponse, le mieux est de consulter notre site Internet [www.esu.eu](http://www.esu.eu/#_blank). Vous y trouverez des conseils actualisés et les versions les plus récentes de notre documentation ainsi que notre adresse et numéro de téléphone.

#### **9. Pièces de rechange.**

Vu le grand nombre de pièces composant la Class 66/77, nous avons regroupé les pièces de rechange par modules. Certains éléments faisant partie d'un grand ensemble sont disponibles sous forme de plus petits sous-ensembles. Veuillez noter que seules les pièces figurant sur la liste ci-jointe en tant que pièces de rechange peuvent être obtenues de l'usine. Une demande pour d'autres pièces constitutives est inutile. Si vous avez besoin d'une pièce détachée, vous devez d'abord identifier à quel groupe elle appartient. Pour des pièces rarement demandées, vous devrez peut-être acheter un très grand ensemble. Le numéro ESU de l'article doit être communiqué à votre détaillant lors de la commande de pièces détachées.

**11. Liste des principaux CV et leur valeur.**

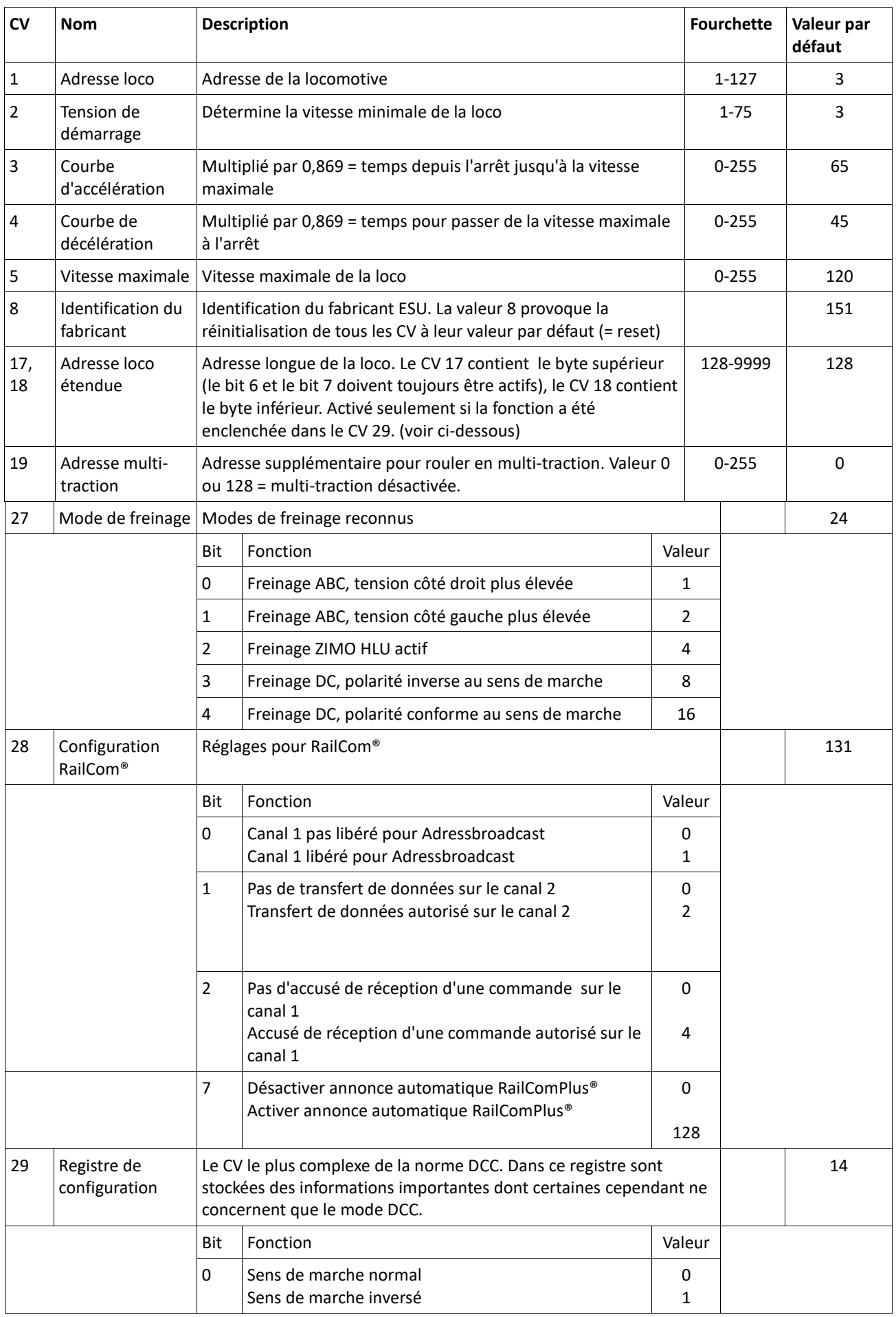

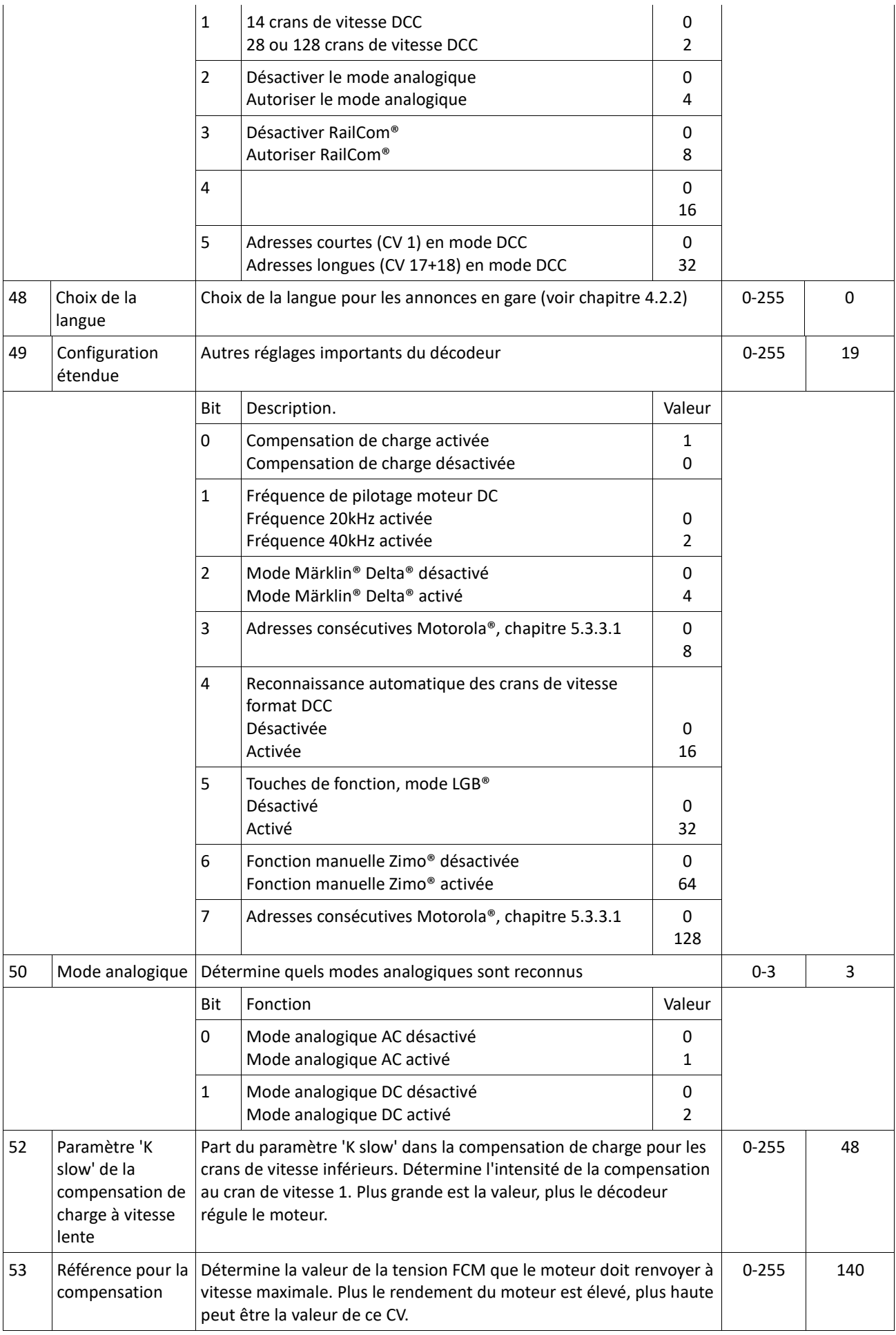

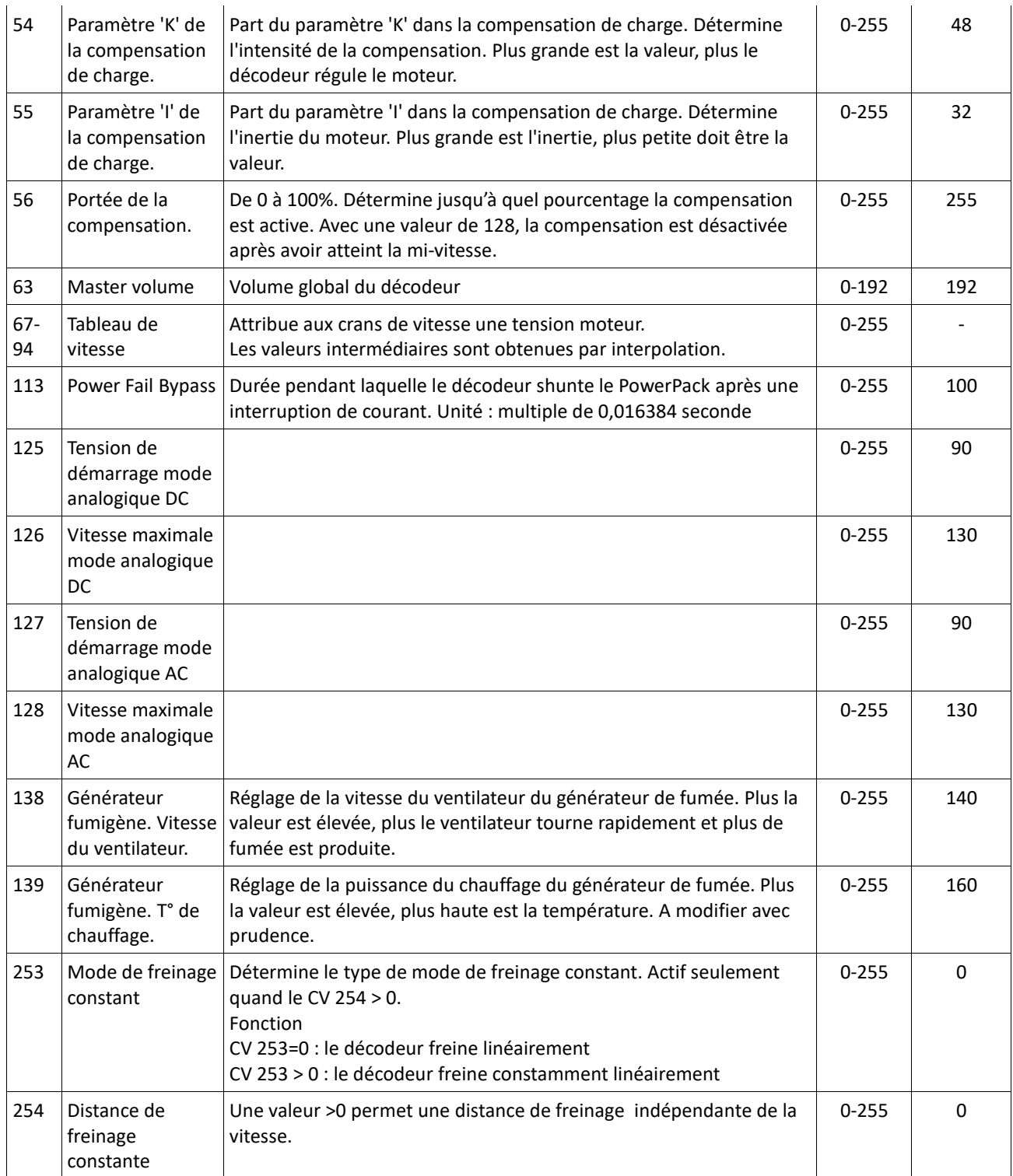

#### **11. Certificat de garantie.**

#### **24 mois de garantie à partir de la date d'achat.**

Cher client,

Félicitations pour l'achat d'un produit ESU. Ce produit de très haute qualité a été fabriqué en appliquant les méthodes de production les plus avancées et a été l'objet de contrôles de qualité très sévères et de tests.

C'est pourquoi la firme ESU electronic solutions ulm GmbH & Co.KG vous offre, à l'achat d'un produit ESU, en plus de la garantie légale nationale vis-à-vis de votre détaillant ESU en tant que partie contractante :

#### **une garantie du fabricant de 24 mois à partir de la date d'achat.**

#### **Conditions de cette garantie :**

Cette garantie est valable pour tous les produits ESU achetés chez un détaillant ESU.

La preuve d'achat doit être fournie. Le certificat de garantie dument complété par votre détaillant en rapport avec la facture sert de preuve d'achat. Nous vous conseillons de conserver ensemble la facture et le certificat de garantie. Complétez de la façon la plus précise possible le formulaire de réclamation et joignez-le au produit défectueux.

#### **Contenu de la garantie. Exclusions.**

La garantie comprend, au choix de la firme ESU electronic solutions ulm GmbH & Co.KG, la réparation gratuite ou le remplacement gratuit de la pièce défectueuse à condition de prouver qu'il s'agit bien d'un vice de conception, de fabrication, de matières premières ou de dommage pendant le transport. Toute autre responsabilité est exclue. La garantie disparaît :

1. En cas de panne due à une usure normale liée à l'utilisation

2. En cas de transformation des produits ESU avec des composants non autorisés par le fabricant

3. En cas de modification des pièces, par exemple la gaine de protection est manquante ou on a soudé directement sur le décodeur.

4. En cas d'utilisation pour un autre usage que celui prévu par le fabricant.

5. En cas de non-respect des consignes de ESU electronic solutions ulm GmbH & Co. KG contenues dans le mode d'emploi.

Pour des raisons de responsabilité, aucune vérification ou réparation ne sera faite sur des produits qui se trouvent dans des locomotives ou des wagons. Il n'y a pas d'extension de garantie suite à une réparation ou un échange. Le recours à la garantie peut se faire soit via votre détaillant, soit en renvoyant directement le produit incriminé à la firme ESU electronic solutions ulm GmbH & Co. KG avec la preuve d'achat, le bon de garantie et la description du problème.

Vous trouverez des informations sur notre service après-vente sur notre page d'accueil : **www.esu.eu.**

Traduction : J. Haumont ©Train Service Danckaert - 2012